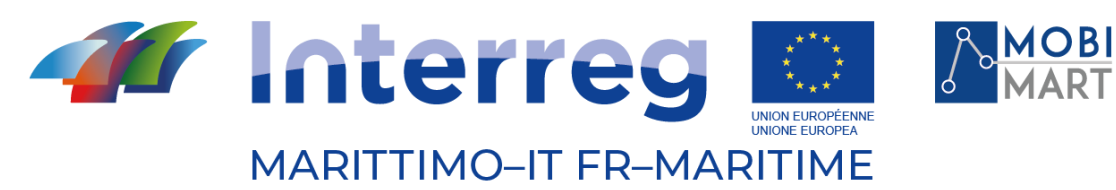

Fonds européen de développement régional Fondo Europeo di Sviluppo Regionale

# **PROJET MOBIMART MUOVERSI IN TOSCANA APP**

# 03/12/2021 - Firenze

\_\_\_\_\_\_\_\_\_\_\_\_\_\_\_\_\_\_\_\_\_\_\_\_\_\_\_\_\_\_\_\_\_\_\_\_\_\_\_\_

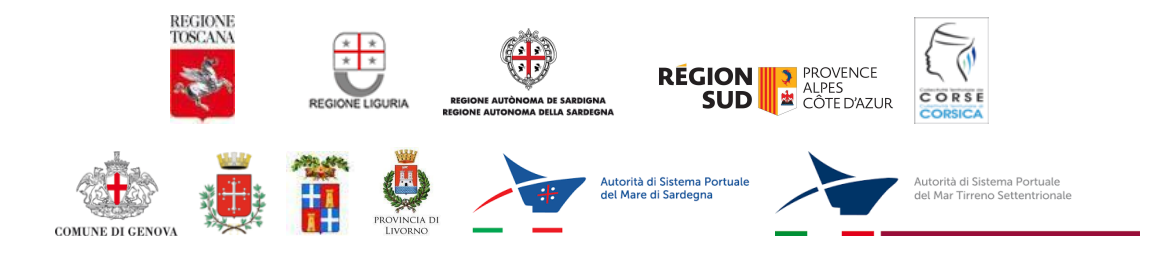

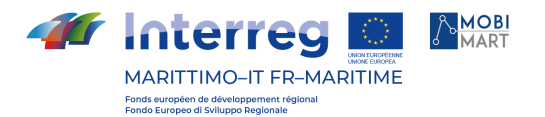

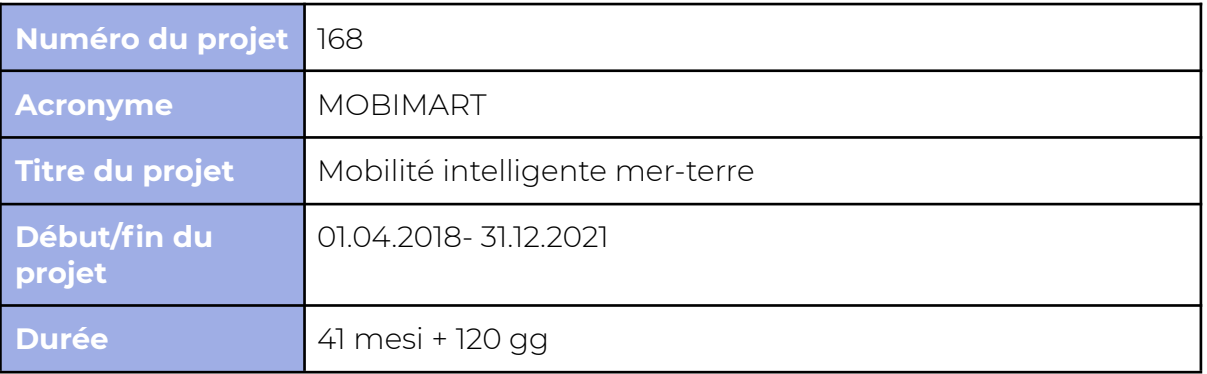

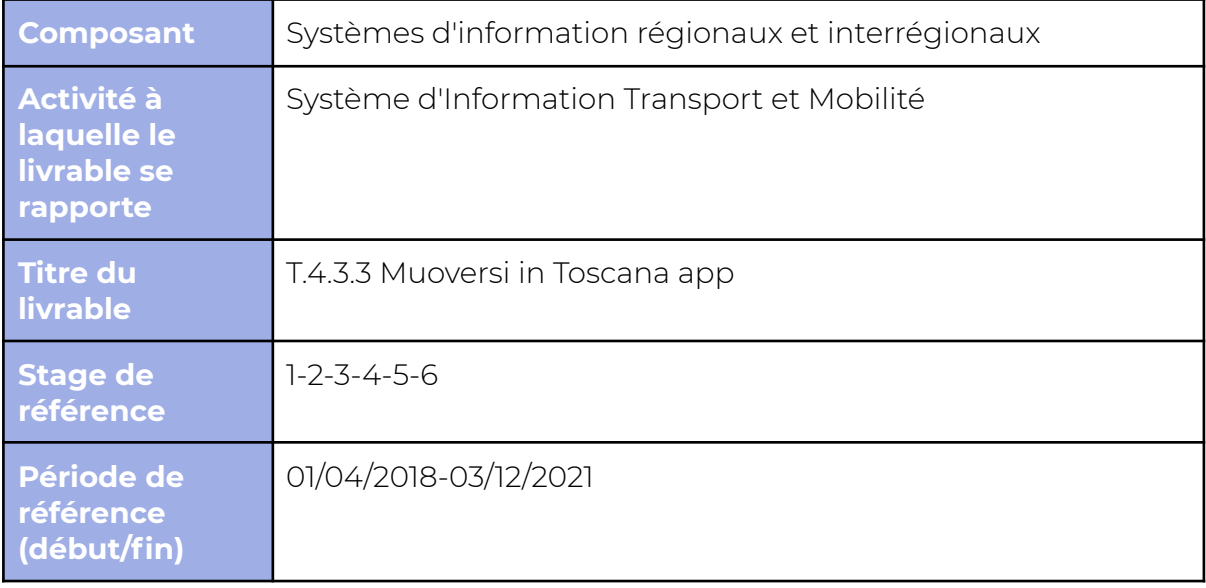

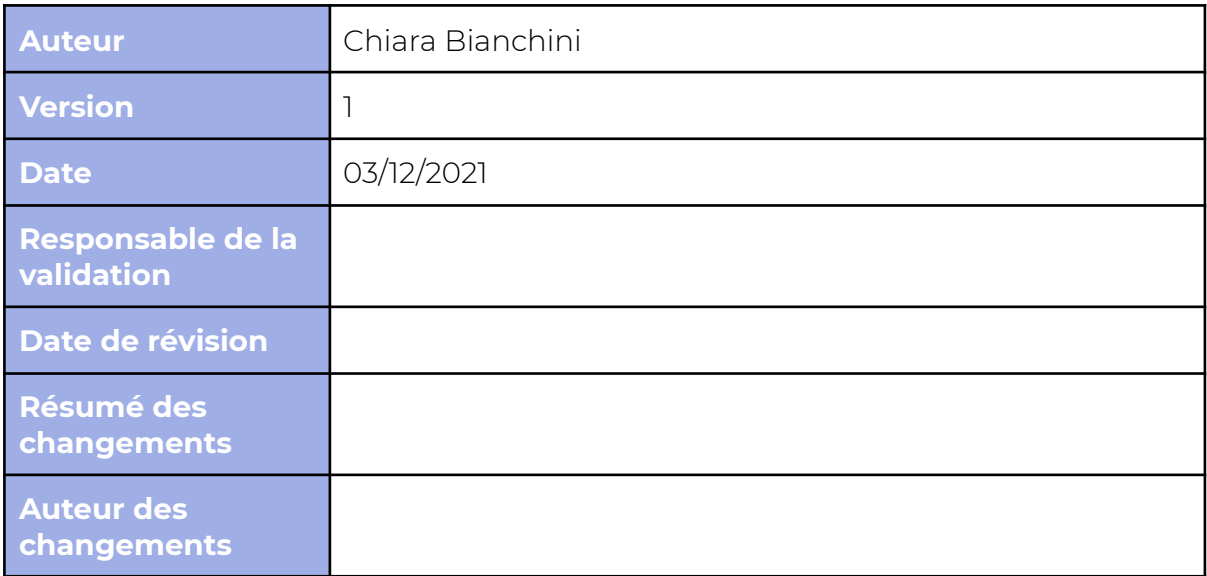

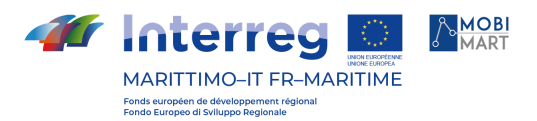

## **Index**

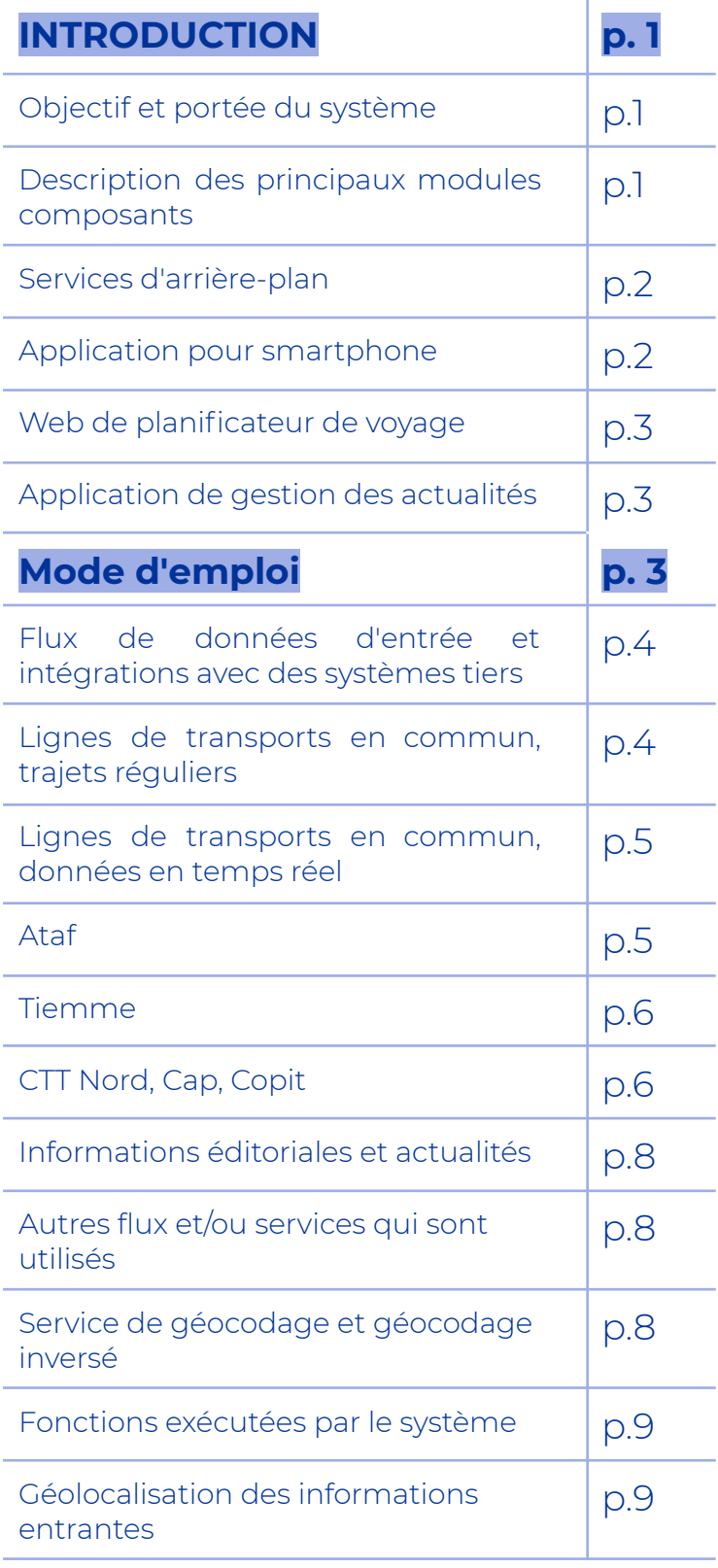

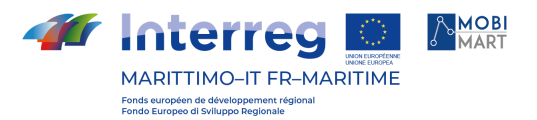

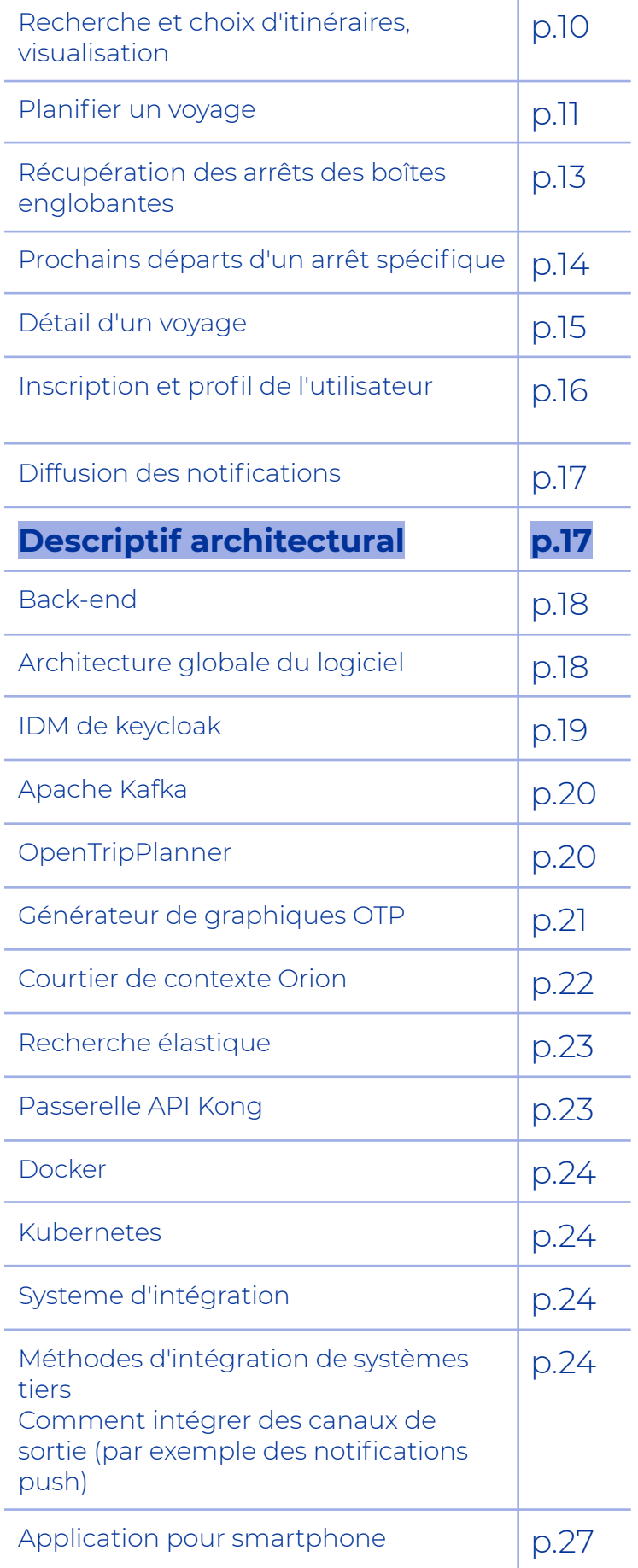

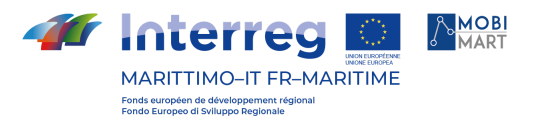

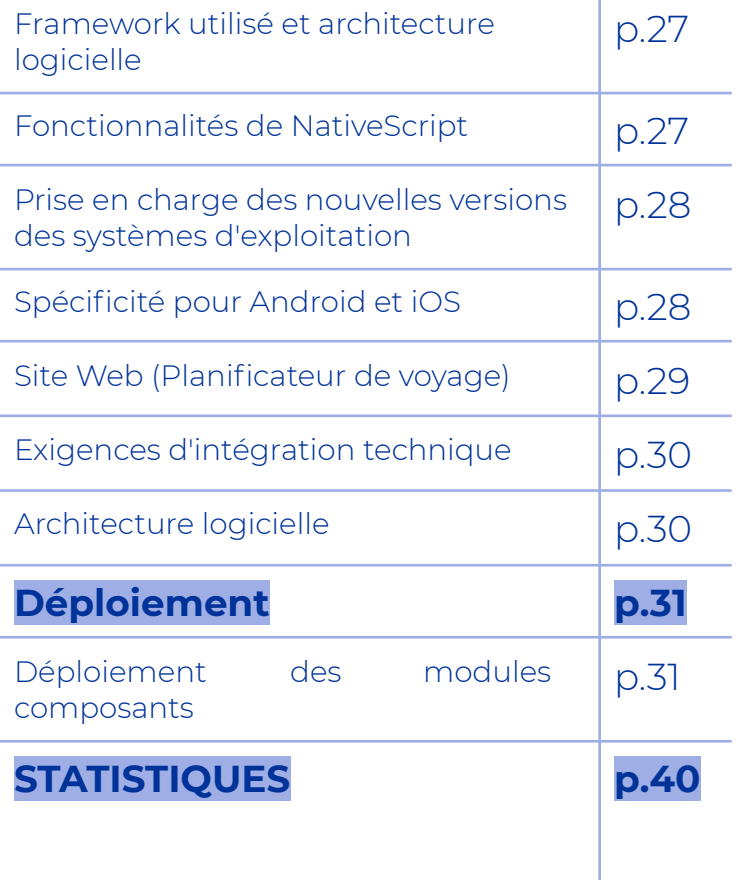

## **INTRODUCTION**

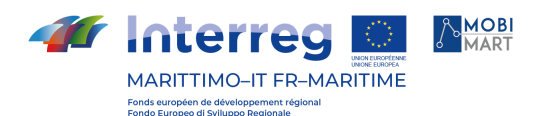

L'application gratuite « Moving in Toscane » fournit en temps réel tout ce que vous devez savoir pour utiliser les transports publics en Toscane de la manière la plus intelligente. Il est disponible sur Android et iOS. Il traite les données fournies par tous les opérateurs de transports publics opérant dans la région Toscane et vous permet de toujours choisir l'itinéraire le plus rapide. Il utilise des informations en temps réel et peut être alimenté par les rapports des utilisateurs eux-mêmes.

Utile pour les navetteurs et les étudiants, mais aussi à des fins touristiques ou pour planifier des trajets insolites, l'App permet d'être informé en temps réel de l'approche des bus (grâce aussi aux systèmes de géoréférencement désormais présents sur les bus de service public), de recevoir des actualités sur la mobilité régionale, pour évaluer des itinéraires alternatifs en cas de besoin.

L'application 'Muoversi in Toscana' calcule les itinéraires dans la région en entrelaçant les services et les itinéraires couverts par le train, le bus, le tram et les ferries Toremar. Grâce à elle il est possible:

• rechercher et enregistrer un itinéraire de voyage, le visualiser sur la carte et connaître le détail des lignes et des itinéraires à emprunter ;

• trouver sur la carte les arrêts et gares les plus proches, connaître les temps d'attente et les parcours des lignes, découvrir également les points d'intérêt touristique à proximité ;

• avoir un accès immédiat à l'actualité de l'infomobilité du système de transport régional ;

• enregistrer et mémoriser les arrêts, gares, lignes et trajets les plus fréquentés, en recevant des informations spécifiques en temps réel si vous le souhaitez ;

• recevoir des suggestions et des informations personnalisées sur les itinéraires alternatifs possibles et sur la meilleure utilisation du système de transport public ;

• accéder avec des touches rapides aux itinéraires définis comme domicile-travail ;

• personnaliser les informations via les Favoris (arrêts, lignes et trajets) et recevoir des informations ciblées ;

• voir les « points verts », c'est-à-dire combien chacun contribue à la sauvegarde de l'environnement ;

• envoyer au gestionnaire de service les rapports et les plaintes concernant la qualité du système de transport et les éventuelles inefficacités.

## **Objectif et portée du système**

Le champ d'application du système Muoversi In Toscana est le transport public local.

Le système collecte et traite les données des agences de transport opérant dans la région, produit un contenu éditorial relatif à la mobilité et affiche son propre contenu aux utilisateurs finaux via des applications mobiles et Web.

Ce document décrit les caractéristiques du système et des composants logiciels uniques qui le composent

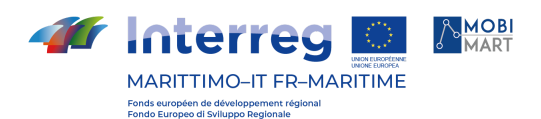

## **Description des principaux modules composants**.

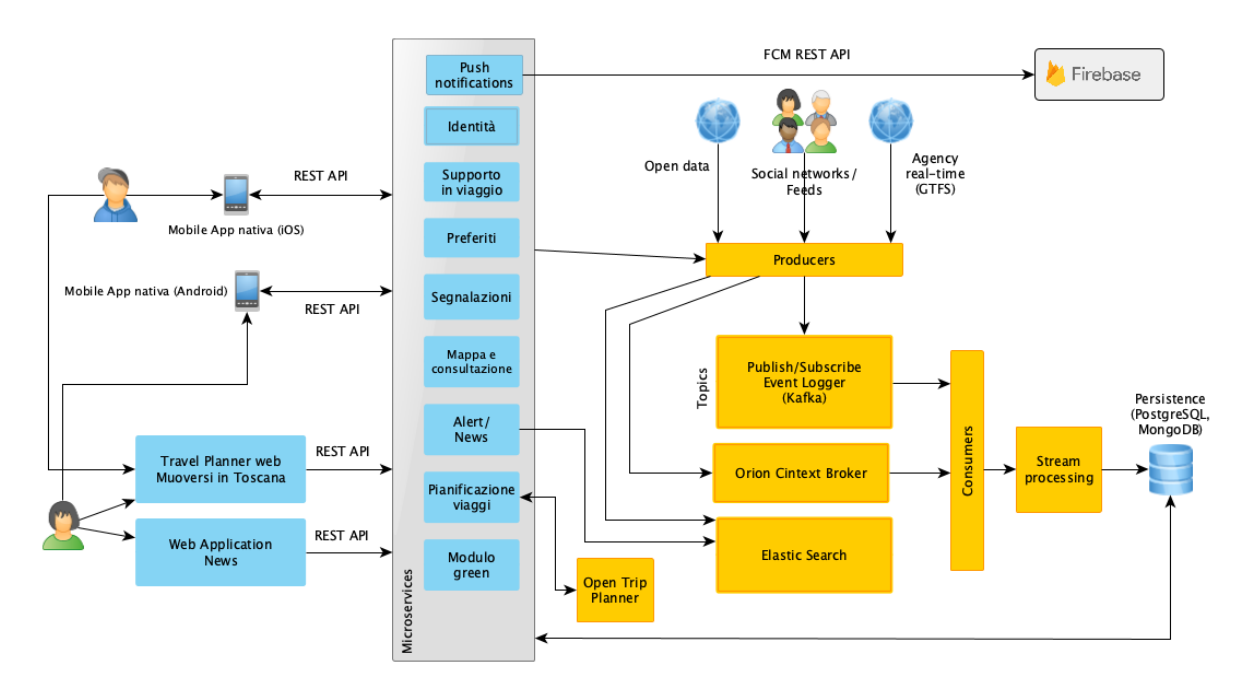

La plateforme Moving In Toscane peut être représentée par le schéma suivant.

Fig. 1 - Architecture de la plateforme Muoversi In Toscana

L'ensemble de la plate-forme est composé de quatre composants principaux, qui seront présentés ci-dessous.

#### Services d'arrière-plan

Le système Muoversi In Toscana a été conçu comme une architecture distribuée, basée sur des microservices et le paradigme Event Sourcing. La logique applicative est déléguée aux services individuels, dont l'isolement rend le système plus performant, résilient et évolutif.

Dans la section dédiée, les composants logiciels impliqués seront décrits, notamment :

- Keycloak de gestion des identités (IdM).
- L'API Kong Gateway.
- La plateforme de streaming Apache Kafka.
- Le planificateur de voyage OpenTripPlanner.
- Le composant pour la gestion, la consommation et la production d'informations contextuelles à grande échelle Orion Context Broker.
- Le moteur de gestion des conteneurs logiciels Docker.
- L'orchestrateur Kubernetes.

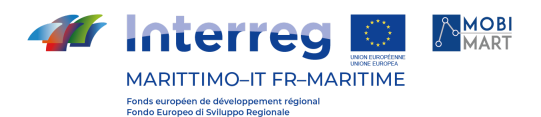

#### Application pour smartphone

Pour la gestion des applications mobiles Android et iOS, le framework NativeScript a été choisi, capable de produire des applications natives pour les deux systèmes en utilisant une seule base de code.

NativeScript utilise les API JavaScript exposées par Android et iOS pour accéder aux fonctionnalités natives des systèmes de référence, et produit donc des applications complètement natives, capables d'utiliser les SDK Android et iOS et les composants mis à disposition par les plateformes respectives.

Dans la partie de ce document dédiée à l'application mobile, les caractéristiques du framework et de l'application seront décrites en détail.

#### Web de planificateur de voyage

L'application Web open source Digitransit UI a été choisie pour le site Web du planificateur de voyages.

Digitranist UI nécessite une version d'OpenTripPlanner capable de prendre en charge le langage de requête GraphQL, qui a été spécialement développé pour la plate-forme.

URL : [https://www.muoversintoscana.it/gw/travelplanner](https://translate.google.com/translate?hl=it&prev=_t&sl=it&tl=fr&u=https://www.muoversintoscana.it/gw/travelplanner)

#### Application de gestion des actualités

L'application web de saisie et de gestion des actualités concernant la mobilité locale (notamment les trains et les ferries) a été développée à l'aide du framework open source Vue.js ( [https://vuejs.org](https://translate.google.com/translate?hl=it&prev=_t&sl=it&tl=fr&u=https://vuejs.org/) ). L'application web interagit avec les mêmes microservices dédiés à la gestion des actualités qui sont interrogés par l'application mobile.

URL : [https://www.muoversintoscana.it/news](https://translate.google.com/translate?hl=it&prev=_t&sl=it&tl=fr&u=https://www.muoversintoscana.it/news)

### Mode d'emploi

Déménager en Toscane s'occupe de :

- Importez les flux GTFS des agences de transport public opérant dans la région, qui contiennent des données relatives aux arrêts, horaires, lignes, trajets.
- Interrogez les flux horaires en direct mis à disposition par les agences susmentionnées, le cas échéant.
- Intégrez les flux GTFS et les données en temps réel dans la plate-forme pour traiter des informations à jour sur la planification des déplacements et les horaires des transports publics.
- Produire des contenus éditoriaux concernant la mobilité régionale, via une application web de gestion dédiée, qui est également capable de générer des notifications push pour les utilisateurs de l'application mobile.
- Traiter toutes les informations collectées.
- Publiez toutes les informations sur les transports publics régionaux via l'application mobile et le web planificateur de voyage.

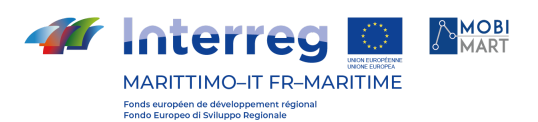

- Collectez des informations sur les lieux, les arrêts, les lignes, les trajets préférés par les utilisateurs de l'application mobile, en créant un profil d'utilisateur grâce à ces informations.
- Envoyez aux utilisateurs d'applications mobiles des notifications push personnalisées sur les retards ou les changements dans les transports publics en fonction du profil des utilisateurs individuels.
- Fournir des solutions de voyage à jour qui lorsque l'information est présente - prennent en compte les horaires en temps réel, à la fois via l'application mobile et le planificateur de voyage Web.
- Collectez les signalements des usagers des transports publics locaux via le formulaire de signalement de l'application mobile.
- Attribuez une note verte aux utilisateurs d'applications mobiles en analysant les solutions de voyage sélectionnées.
- Développer un classement vert général, mensuel et hebdomadaire des utilisateurs inscrits sur l'application mobile.

#### Flux de données d'entrée et intégrations avec des systèmes tiers

Moving In Toscane intègre les données de dix agences pour quatre modes de transport différents : bus, train, tram et ferry. Les modalités d'intégration à la fois des horaires programmés et - le cas échéant - des horaires en temps réel seront listées ci-dessous pour chaque agence.

#### Lignes de transports en commun, trajets réguliers

La plupart des horaires programmés de chaque agence sont récupérés au format GTFS dans l'annuaire dédié aux transports publics de la plateforme open data de la Région Toscane : [http://dati.toscana.it/dataset/rt-oraritb](https://translate.google.com/translate?hl=it&prev=_t&sl=it&tl=fr&u=http://dati.toscana.it/dataset/rt-oraritb)

La plate-forme de données ouvertes de la région de Toscane est basée sur CKAN ( [https://ckan.org/](https://translate.google.com/translate?hl=it&prev=_t&sl=it&tl=fr&u=https://ckan.org/) ), un cadre open source pour la gestion de documents qui expose des API REST pour la lecture de répertoires et la récupération de fichiers. L'annuaire dédié aux transports en commun ne nécessite pas d'identifiants de connexion et peut donc être lu par n'importe quel client. Les agences CTT Nord, CAP et COPIT fournissent directement leur propre flux GTFS standard, avec des identifiants de trajet compatibles avec ceux de leur flux GTFS temps réel. Leurs données ne sont donc pas lues depuis l'annuaire open data, mais depuis des URL web référençant des ressources présentes sur les serveurs des agences respectives.

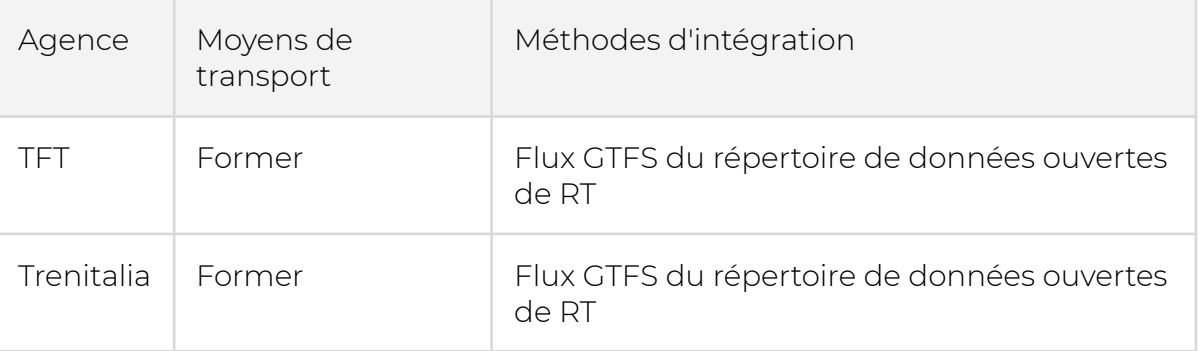

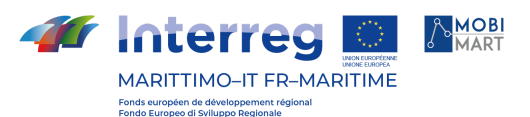

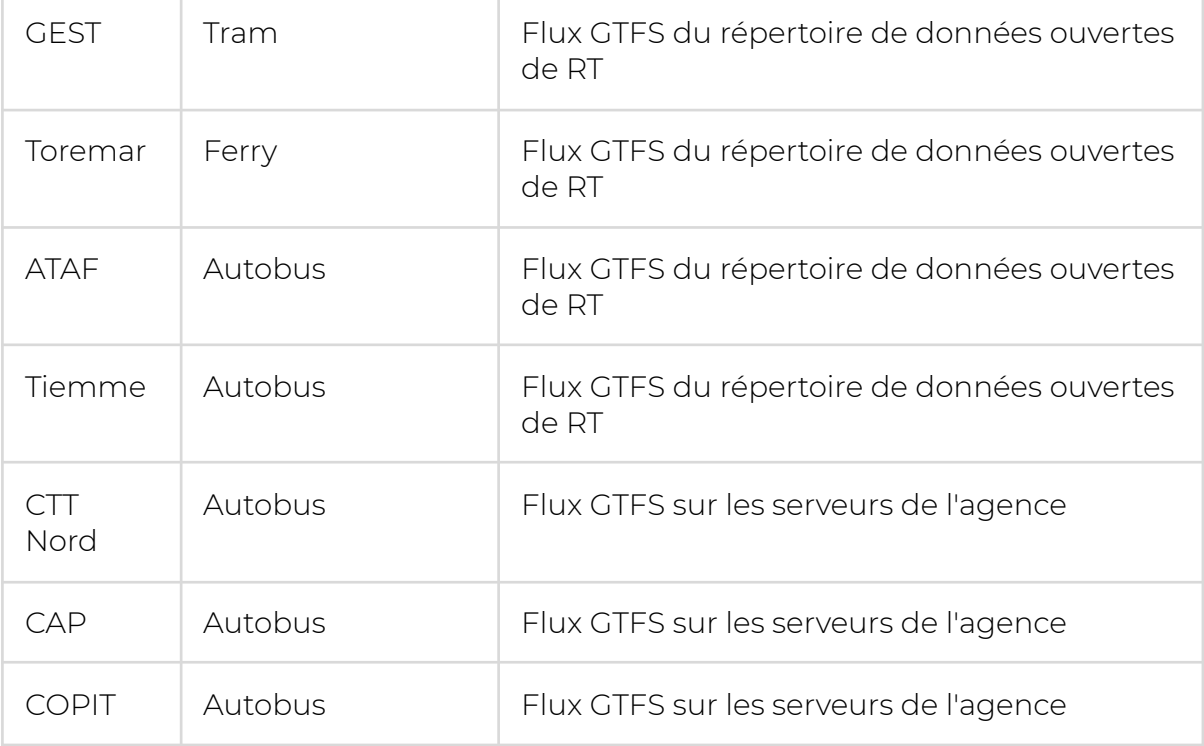

Les flux GTFS ainsi collectés sont utilisés, ainsi que le graphique routier OpenStreetMap de la région Toscane au format pbf disponible à l'url [http://geodati.fmach.it/gfoss\\_geodata/osm/output\\_osm\\_regioni/toscana.](https://translate.google.com/translate?hl=it&prev=_t&sl=it&tl=fr&u=http://geodati.fmach.it/gfoss_geodata/osm/output_osm_regioni/toscana.pbf) [pbf](https://translate.google.com/translate?hl=it&prev=_t&sl=it&tl=fr&u=http://geodati.fmach.it/gfoss_geodata/osm/output_osm_regioni/toscana.pbf) pour produire un graphique .object compatible avec OpenTripPlanner version 1.2.2.

#### Lignes de transports en commun, données en temps réel

Les agences qui fournissent les données en temps réel sont Ataf, CTT Nord, CAP, COPIT et Tiemme.

Parmi ceux-ci, CTT Nord, CAP et COPIT fournissent un flux GTFS en temps réel standard, qui peut être immédiatement intégré dans Open Trip Planner, tandis qu'Ataf et Tiemme fournissent des informations sur les prochains arrêts via un service Web dans un format propriétaire.

#### Ataf

Ataf renseigne en temps réel les prochaines étapes à partir d'un seul arrêt, en interrogeant une URL http qui prend en paramètre le code de l'arrêt lui-même, tel qu'il est écrit dans le flux GTFS programmé. Par exemple, avec un appel GET à cette URL:

#### [http://www.temporealeataf.it/WebServicePrevisioni/ServicePrevisioni.asmx/GetPrevi](https://translate.google.com/translate?hl=it&prev=_t&sl=it&tl=fr&u=http://www.temporealeataf.it/WebServicePrevisioni/ServicePrevisioni.asmx/GetPrevisioniATAF%3FcodiceFermata%3DFM0165) [sioniATAF?codiceFermata=FM0165](https://translate.google.com/translate?hl=it&prev=_t&sl=it&tl=fr&u=http://www.temporealeataf.it/WebServicePrevisioni/ServicePrevisioni.asmx/GetPrevisioniATAF%3FcodiceFermata%3DFM0165)

vous obtenez les prochaines étapes en temps réel depuis l'arrêt avec le code FM0165, au format xml:

<?xml version="1.0" encoding="utf-8"?>

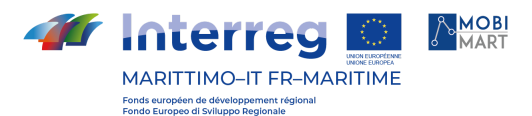

<ArrayOfPrevisioneATAF xmlns:xsd="http://www.w3.org/2001/XMLSchema" xmlns:xsi="http://www.w3.org/2001/XMLSchema-instance" xmlns="http://simonweb/WebServicePrevisioni/"> <PrevisioneATAF>  $\leq$ l inea $\geq$ 27 $\leq$ /l inea $\geq$ <Destinazione>VINGONE</Destinazione> <Teorica>false</Teorica> <PrevisionePartenza>false</PrevisionePartenza> <OraArrivo>18:00:56</OraArrivo> <PrevisioneArrivo>5'</PrevisioneArrivo> <DescrizionePercorso>PONTIGNALE PACE MONDIALE-&qt;VINGONE</DescrizionePercorso> <CodiceBarrata>\_</CodiceBarrata> <NumeroSociale>283</NumeroSociale> </PrevisioneATAF> <PrevisioneATAF> <Linea>27</Linea> <Destinazione>VINGONE</Destinazione> <Teorica>false</Teorica> <PrevisionePartenza>false</PrevisionePartenza> <OraArrivo>18:14:32</OraArrivo> <PrevisioneArrivo>19'</PrevisioneArrivo> <DescrizionePercorso>PONTIGNALE PACE MONDIALE->VINGONE</DescrizionePercorso> <CodiceBarrata>\_</CodiceBarrata> <NumeroSociale>281</NumeroSociale> </PrevisioneATAF> </ArrayOfPrevisioneATAF>

Grâce au service Web exposé par Ataf vous obtenez les mêmes informations affichées dans les pôles d'information présente dans certains arrêts. Ces informations ne peuvent être directement intégrés dans OpenTripPlanner, ayant aucune référence directe au voyage, mais seulement à la ligne. Ils sont ensuite affichés directement dans l'application mobile des informations supplémentaires pour l'heure prévue. Les horaires en temps réel fournies par Ataf ne sont pas prises en compte dans la planification de Voyage.

#### Tiemme

Tiemme gère les lignes urbaines et extra-urbaines des provinces de Piombino, Grosseto, Sienne et Arezzo. Les informations sur les horaires en temps réel de Tiemme sont fournies via les services Web SOAP. Chaque province dispose d'un service dédié en temps réel. Par rapport au service Ataf, le service web Tiemme est plus précis dans l'information, car il indique également dans la réponse l'heure prévue des courses, en plus de celle en temps réel, permettant d'identifier exactement le trajet de référence et de calculer tout retard ou avance sur l'heure prévue. Dans le même temps, les web services Tiemme sont plus complexes à interroger, car ils nécessitent de revenir à la province de référence de l'arrêt et veulent également un temps de référence en paramètre (alors qu'Ataf suppose que le temps de référence est toujours celui en lequel il est effectué. l'appel).

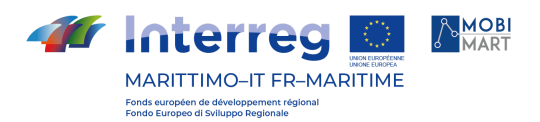

Les services Web Tiemme nécessitent que l'adresse IP du client appelant soit incluse dans leur liste blanche. Il est donc possible d'effectuer des appels de test uniquement à partir de serveurs autorisés de la région Toscane. Pour une documentation complète sur la façon d'appeler et de répondre aux services en temps réel Tiemme, veuillez vous référer à l' Annexe B - Manuel [d'utilisation](https://translate.google.com/translate?hl=it&prev=_t&sl=it&tl=fr&u=https://drive.google.com/drive/folders/1w9BhJiP8_Xk9DRCPAbbuXkOLLQlELOwa) Siri [003.pdf](https://translate.google.com/translate?hl=it&prev=_t&sl=it&tl=fr&u=https://drive.google.com/drive/folders/1w9BhJiP8_Xk9DRCPAbbuXkOLLQlELOwa) .

#### CTT Nord, CAP, COPIT

CTT, CAP et COPIT fournissent des horaires en temps réel en utilisant la norme GTFS Realtime, et sont les seules agences à le faire au moment de la rédaction de cet article.

Les flux GTFS temps réel peuvent être intégrés directement dans OpenTripPlanner en insérant leurs URL dans le fichier de configuration du graphe utilisé (dans le cas de Muoversi In Toscana le fichier router-config-json dans le répertoire graphs / toscana).

L'avantage de GTFS se nourrit en format en temps réel, en plus de leur intégration immédiate, est que leur information est incluse dans le calcul de la planification de Voyage. Pour les solutions de voyage impliquant des autobus de CTT Nord, CAP et les agences de COPIT, les solutions sont ensuite retournées qui tiennent compte des passages en temps réel aux arrêts.

Pour que les informations en temps réel fonctionnent correctement, il doit y avoir une identité parfaite entre les identifiants de trajet (c'est-à-dire les identifiants des trajets individuels) du flux GTFS standard et celui en temps réel. Dans le cas de CTT, cette identité n'est trouvée que si le flux GTFS standard fourni directement par l'agence est utilisé, et non celui élaboré par la Région Toscane et publié dans l'annuaire des données ouvertes. Cela oblige à récupérer les flux GTFS standards de CTT, CAP et COPIT directement depuis les serveurs de l'agence, vers ces URL :

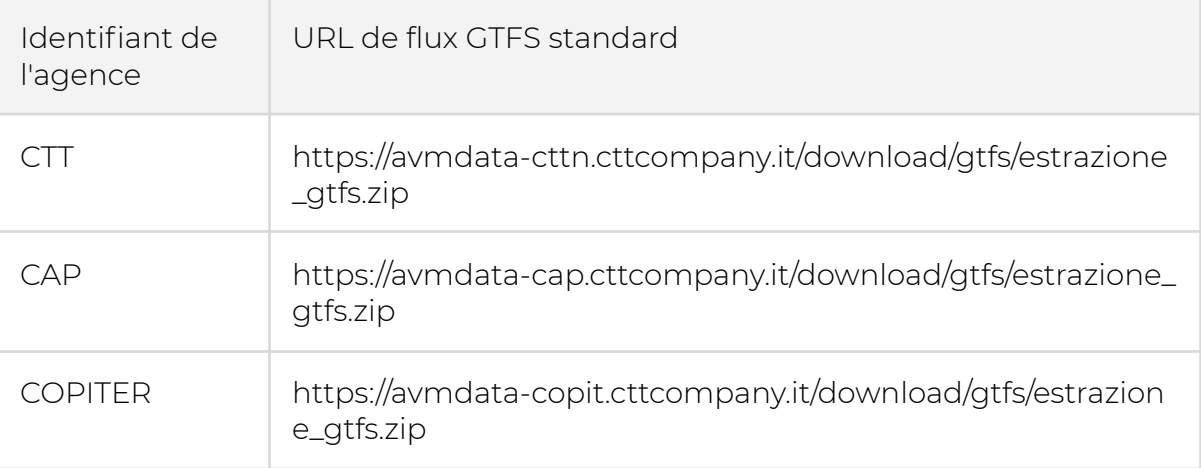

Comme dans le cas de Tiemme, l'accès à ces URL n'est autorisé que par les IP incluses dans la liste blanche des agences respectives. Par conséquent, il est possible de télécharger ces flux uniquement à partir des serveurs de la Région Toscane.

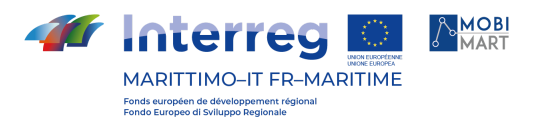

De plus, pour accéder aux flux en temps réel, il est nécessaire de passer l'appel à partir d'une adresse IP activée. Pour le reste, il suffit de configurer les bonnes URL temps réel dans le fichier de configuration d'OpenTripPlanner (pour plus de détails sur le fichier router-config.json, reportez-vous à la documentation officielle d'OpenTripPlanner lui-même : [http://docs.opentripplanner.org](https://translate.google.com/translate?hl=it&prev=_t&sl=it&tl=fr&u=http://docs.opentripplanner.org/en/latest/) /fr / dernier / ).

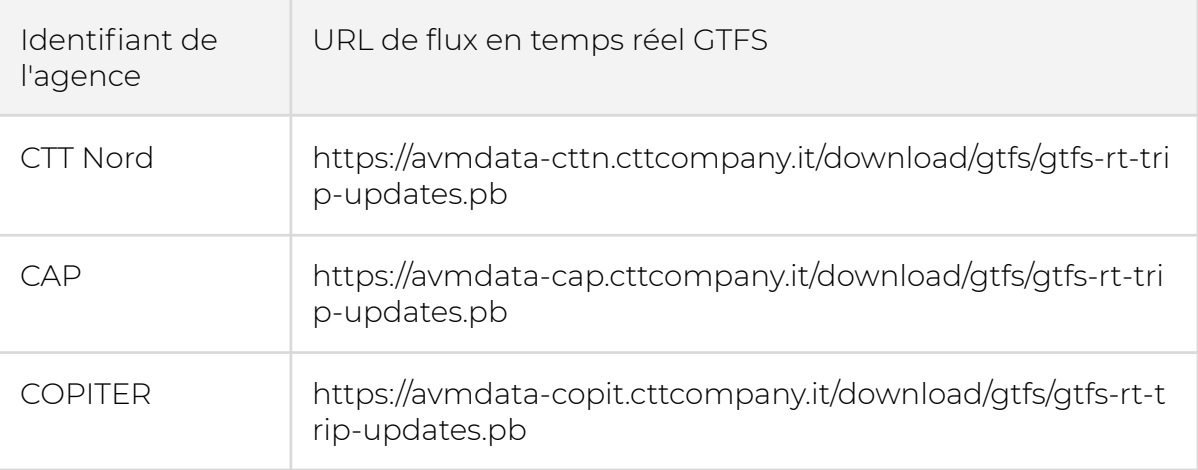

Pour que les données en temps réel soient correctement interprétées, il doit y avoir une correspondance entre les identifiants d'agence des flux standard et en temps réel.

#### Informations éditoriales et actualités

L'actualité de la plateforme Muoversi In Toscana est alimentée par deux sources :

- Le webapp dans lequel la rédaction de Muoversi In Toscana écrit nouvelles en ce qui concerne les trains et les ferries actifs dans la région.
- La chaîne Twitter officielle de Muovers en Toscane ( [https://twitter.com/muoversintoscan](https://translate.google.com/translate?hl=it&prev=_t&sl=it&tl=fr&u=https://twitter.com/muoversintoscan) )

Les actualités de la chaîne Twitter ne sont affichées que dans l'application mobile, les éditoriaux sont également publiés sur le portail Web Muoversi In Toscana ( [http://www.regione.toscana.it/speciali/muoversi-in-toscana](https://translate.google.com/translate?hl=it&prev=_t&sl=it&tl=fr&u=http://www.regione.toscana.it/speciali/muoversi-in-toscana) )

Chacune des deux sources est gérée par un service dédié. Elastic Search est utilisé comme stockage pour les flux d'information. Le service Kraken se charge de lire le fil Twitter et de récupérer les informations mises à jour.

Le service Inquirer s'occupe de la sauvegarde, de la publication, de la mise à jour et de la suppression des actualités éditoriales. Les deux services renvoient des actualités paginées et vous permettent d'effectuer une recherche gratuite sur leur contenu.

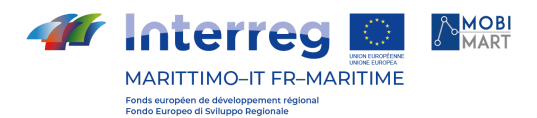

Pour obtenir de la documentation sur les API des services susmentionnés, reportez-vous à l'Annexe A - Manuel de référence de l'API REST.

#### Autres flux et/ou services qui sont utilisés

#### Service de géocodage et géocodage inversé

L'application mobile et le planificateur de voyages Web de Muoversi In Toscana nécessitent des fonctions de géocodage et de géocodage inversé pour la sélection de lieux préférés (par exemple Domicile / Travail) et pour la recherche d'adresses. La fonctionnalité de saisie semi-automatique est essentielle pour le service de géocodage de l'application mobile, c'est-à-dire la possibilité de suggérer immédiatement des adresses dès les premières lettres tapées dans le champ de recherche. Une fonction de saisie semi-automatique qui a des performances suffisantes nécessite des ressources logicielles matérielles qui n'étaient pas disponibles parmi les services de la Région Toscane (qui propose des services de géocodage très précis, mais sans saisie semi-automatique). Il a donc été décidé de s'appuyer sur le service de géocodage proposé par Mapbox ( [https://www.mapbox.com/](https://translate.google.com/translate?hl=it&prev=_t&sl=it&tl=fr&u=https://www.mapbox.com/) ).

Les API Mapbox pour le géocodage nécessitent l'enregistrement d'une clé API et au moment de la rédaction de ce document, ce document est gratuit jusqu'à 100 000 requêtes par mois.

Le seul paramètre requis pour les requêtes de géocodage est le texte de recherche. Les requêtes se font avec un appel GET http sous cette forme :

/geocoding/v5/ Percorsiendpoint▪/Tracency\_text================

Dans le cadre de Moving In Toscane, d'autres paramètres optionnels sont importants, notamment :

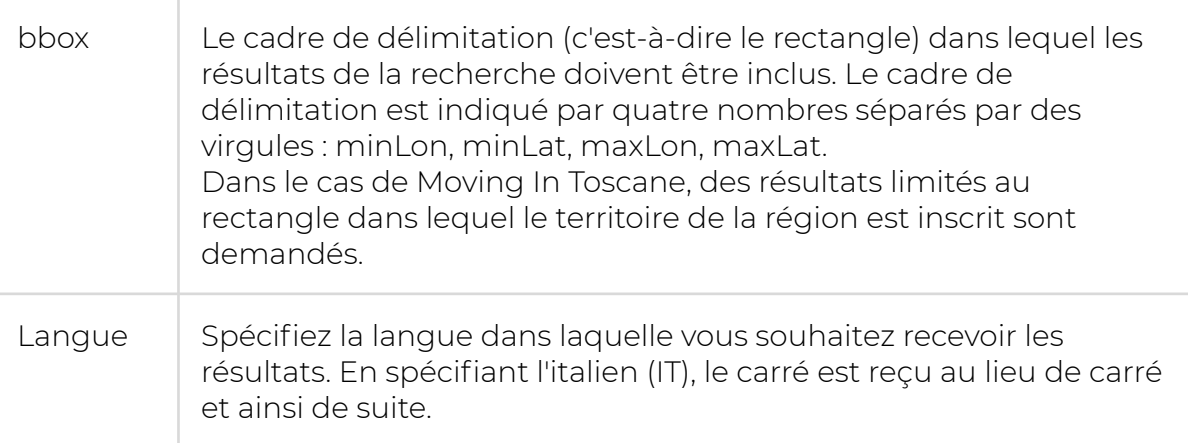

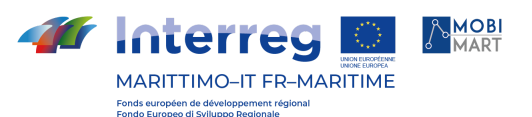

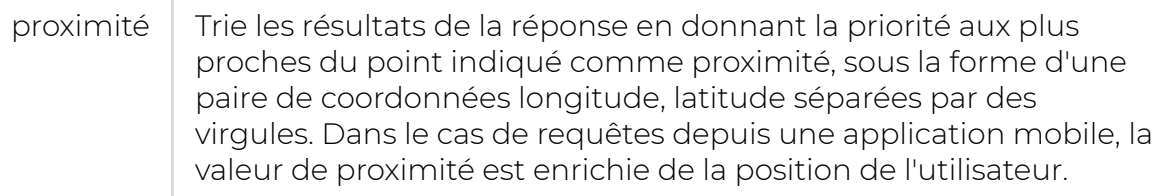

Le géocodage inversé est utile pour obtenir une adresse à partir d'un point géographique. Dans le cas de l'application mobile, les demandes de géocodage inversé sont effectuées lorsqu'un utilisateur appuie sur la carte pour définir un lieu favori. Dans le cas du planificateur de voyage web, l'utilisateur peut cliquer sur la carte pour définir le lieu de départ et d'arrivée, et dans ce cas une étiquette est ajoutée au point sélectionné avec une demande de géocodage inversé. Les demandes de géocodage inversé se font sous cette forme :

/geocoding/v5/ Percorsiendpointreste/Tracklongitude precedence.json

#### Fonctions exécutées par le système

#### Géolocalisation des informations entrantes

Les informations géolocalisées reçues et gérées par le système Muoversi In Toscana peuvent être divisées en trois catégories :

#### 1. Informations fournies par les flux GTFS des agences de transport

Ces informations incluent les emplacements des arrêts et des stations (fournis sous forme de points) et les itinéraires des lignes (fournis sous forme de polylignes).

#### 2. Informations fournies par les utilisateurs

Ces données incluent les lieux préférés définis par l'utilisateur (par exemple l'emplacement du domicile ou du lieu de travail), les demandes de planification de voyage, la sélection d'une solution de voyage et, en général, l'emplacement où l'utilisateur lors de l'exécution d'actions particulières, telles que l'envoi d'un rapport.

#### 3. Informations présentes dans l'actualité

Les actualités, à la fois sociales et éditoriales, peuvent contenir des informations sur une position particulière (exprimée sous forme de paire de coordonnées au format WGS84) ou se rapporter à une ligne particulière.

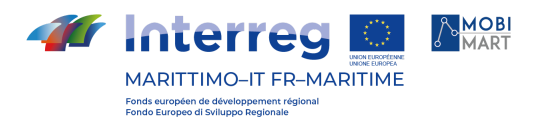

#### Recherche et choix d'itinéraires, visualisation

Un micro-service dédié a été mis en place pour la fonctionnalité de planification de voyage et en général pour toutes les demandes concernant les flux GTFS pour les transports publics qui agit comme un proxy vers OpenTripPlanner. Cela vous permet de rendre l'API stable quelle que soit la version d'OpenTripPlanner utilisée et de gérer de manière unique les demandes des clients Web et mobiles. Toutes les demandes concernant les itinéraires, les arrêts, les lignes et les trajets sont traitées à l'aide d'OpenTripPlanner, mais les réponses sont complétées par des informations supplémentaires qu'OpenTripPlanner ne serait pas en mesure de produire, telles que le coefficient vert des solutions de voyage.

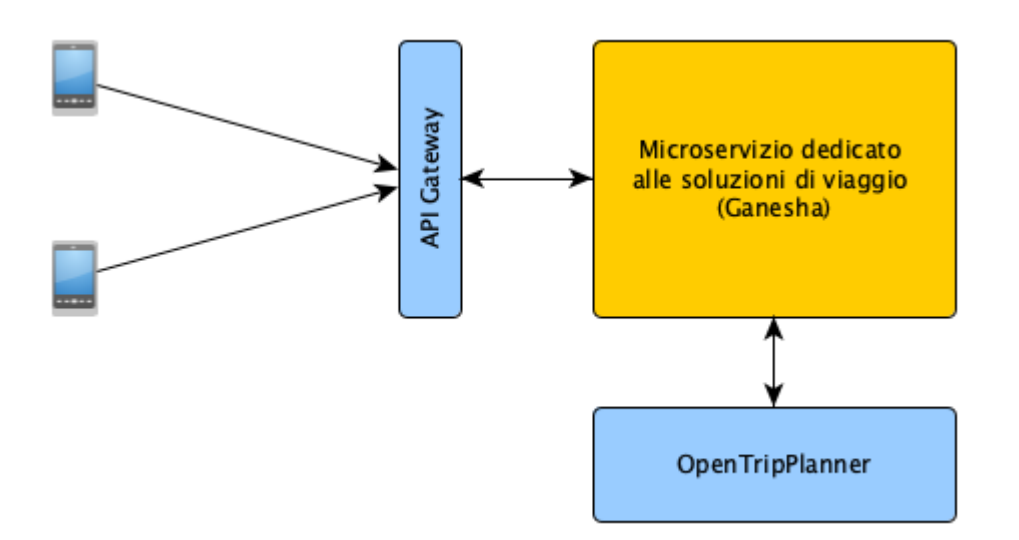

Fig. 2 - Service dédié à la planification des déplacements

Le micro-service dédié à la planification des déplacements et à l'information sur les transports en commun (Ganesha) est en mesure de traiter les demandes suivantes.

#### Planifier un voyage

Le client doit envoyer en paramètres la position de départ et d'arrivée, sous forme de couple de coordonnées au format WGS84 et la date de début du voyage. Le service répond avec une liste de solutions de voyage jusqu'à un maximum de cinq.

Dans le cas de Moving In Tuscany, les solutions de déplacements sont par nature limitées à celles concernant les transports en commun (bus, train, tram, ferry). La réponse est au format JSON et contient une liste d'itinéraires. Chaque itinéraire a les attributs suivants :

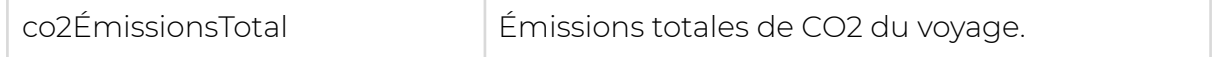

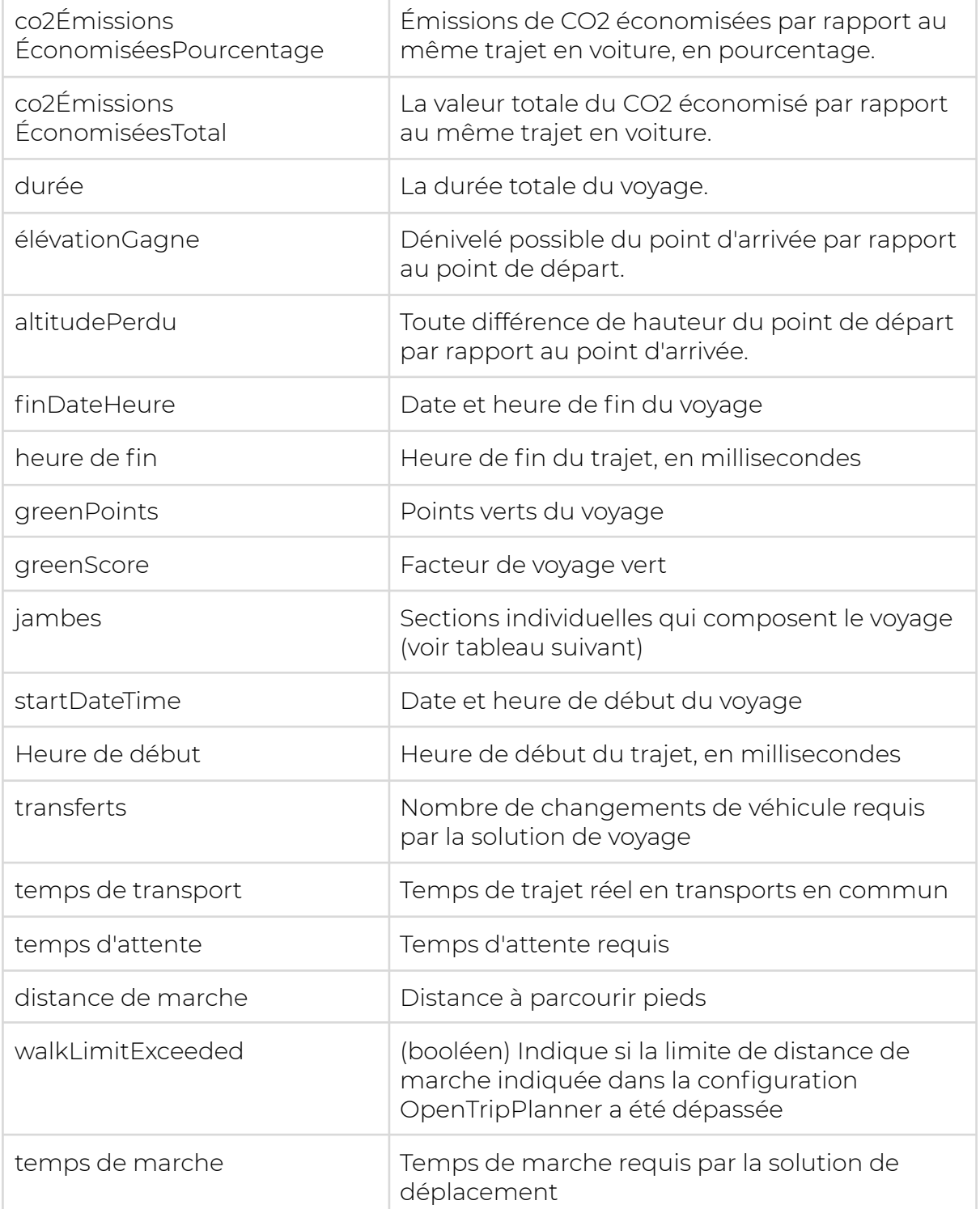

Chaque solution de déplacement se compose de plusieurs étapes, c'est-à-dire de divers itinéraires. Chaque section a les propriétés suivantes :

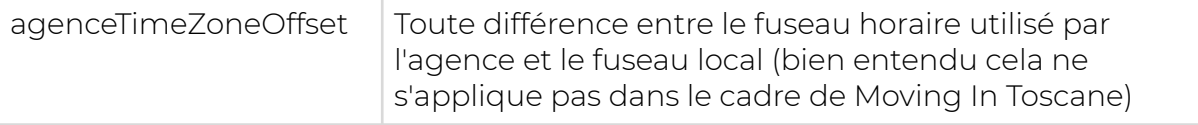

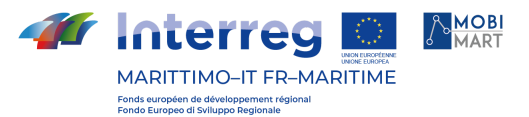

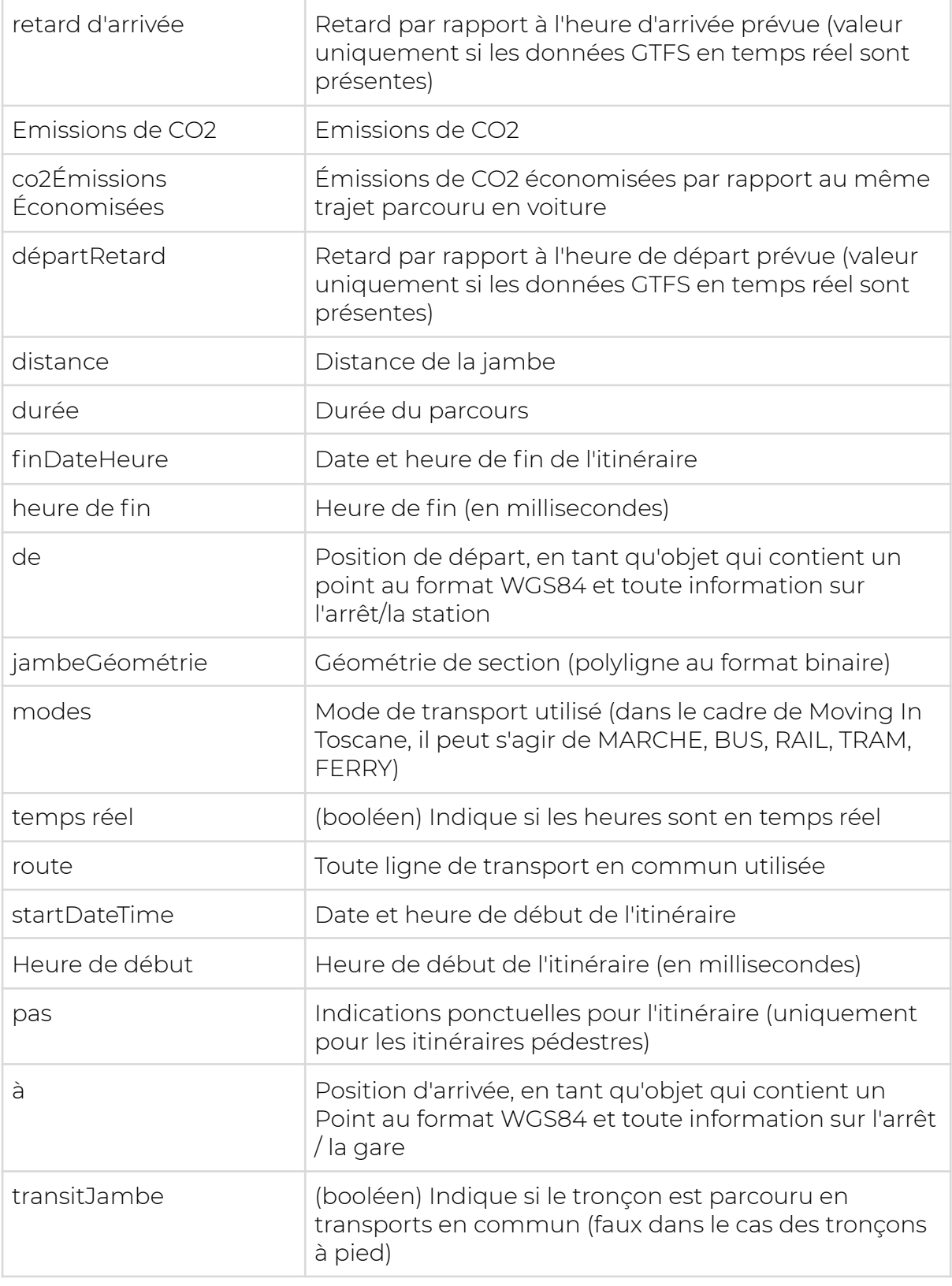

Cet ensemble d'informations est affiché à la fois dans l'application mobile et dans le planificateur de voyage Web sous la forme d'une liste d'étapes avec les horaires et les moyens de transport associés, flanquée d'une représentation du trajet sur la carte.

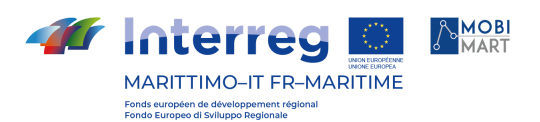

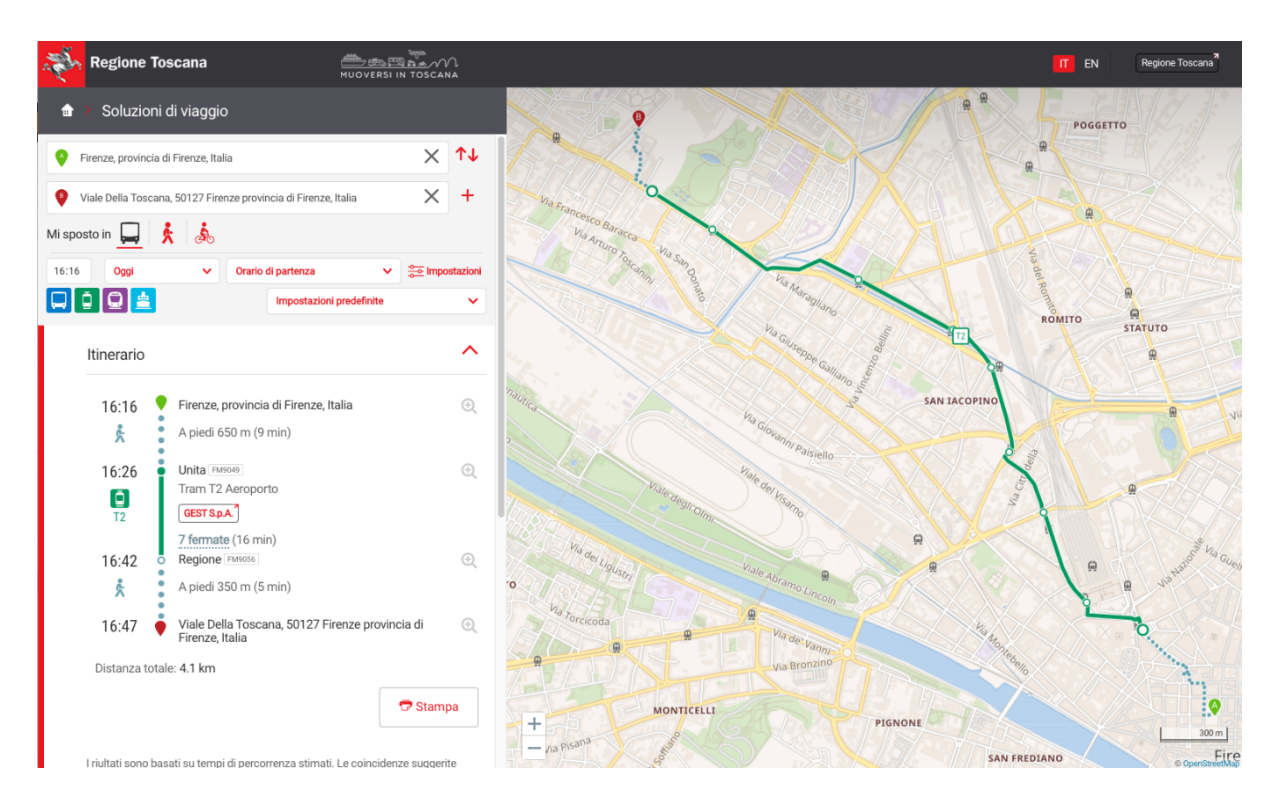

Fig. 3 - Solution de voyage affichée dans le web du planificateur de voyage

#### Récupération des arrêts des boîtes englobantes

Le service de planification des déplacements renvoie les arrêts de transports en commun présents dans une zone géographique donnée, en prenant comme paramètres le couple de coordonnées (minLat, minLon, maxLat, maxLon) qui définissent le cadre de délimitation dans lequel les arrêts doivent être affichés. Cette demande est effectuée lors de la première ouverture de la carte dans l'application mobile, et à chaque événement de déplacement ou de zoom de la carte elle-même. La liste des arrêts est ensuite mise à jour à chaque mouvement de la carte, chargeant toujours (et uniquement) les arrêts qui relèvent de la zone géographique.

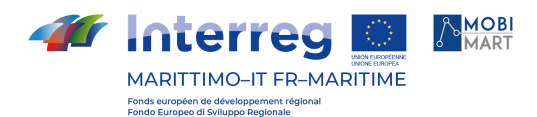

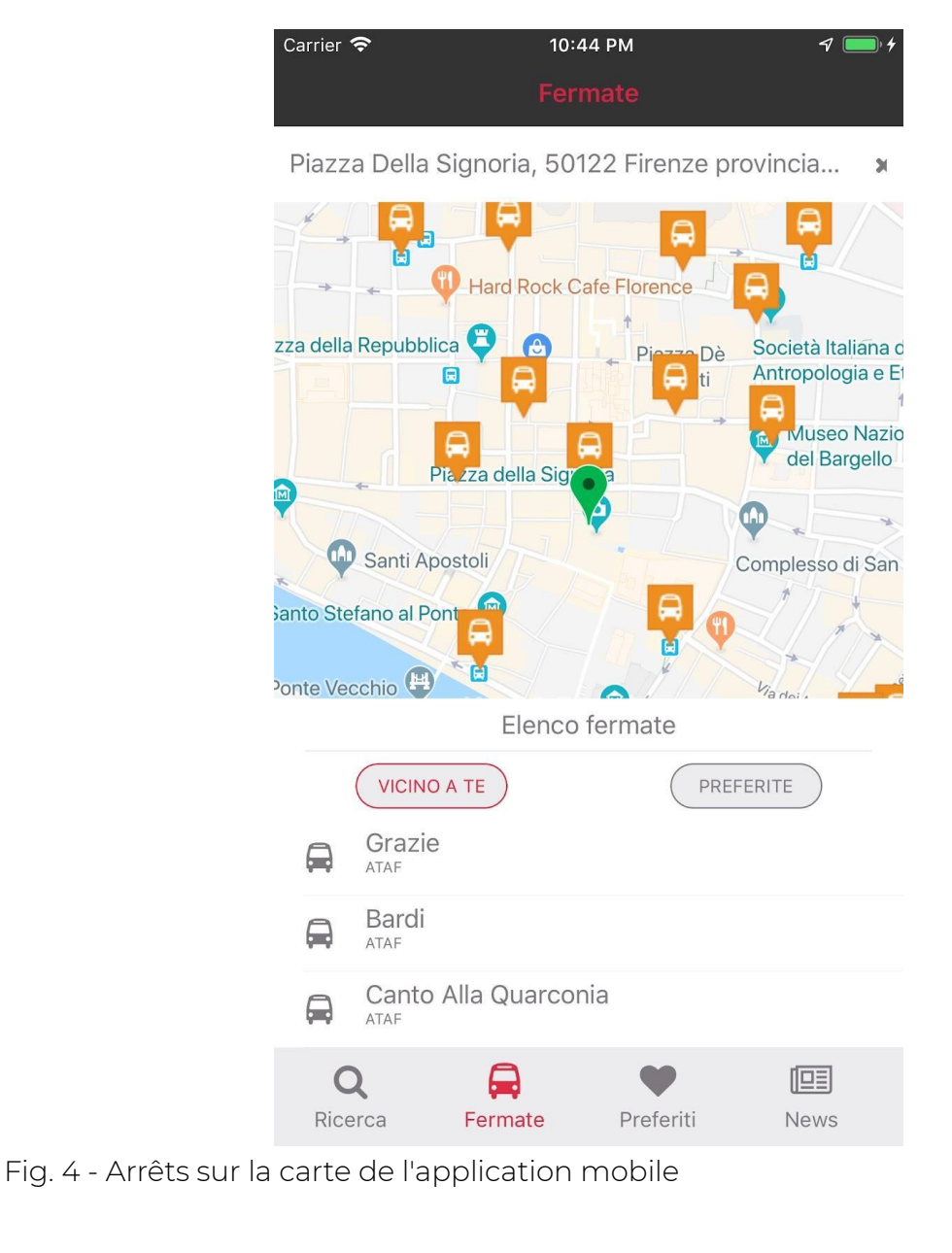

## Prochains départs d'un arrêt spécifique

En sélectionnant un arrêt sur la carte, une demande d'informations détaillées est faite pour cet arrêt spécifique. Cet appel a pour paramètre unique l'identifiant de l'arrêt (qui a des formes différentes d'une agence à l'autre mais qui est cohérent avec ce qui est importé de leurs flux GTFS). Le service répond avec les informations de base de l'arrêt lui-même (nom, code, agence, position) et avec une liste des StopTimes (départs de l'arrêt) qui comprennent :

- identifiant de ligne (ou race) :
- arrêt d'arrivée de la course;
- heure de départ prévue

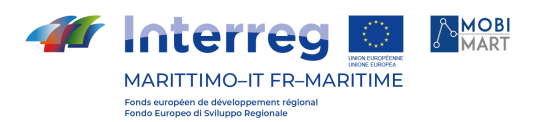

● heure de départ en temps réel (le cas échéant)

La liste de ces informations est représentée sous forme de liste dans l'application mobile, avec des horaires en temps réel mis en évidence par différents graphiques.

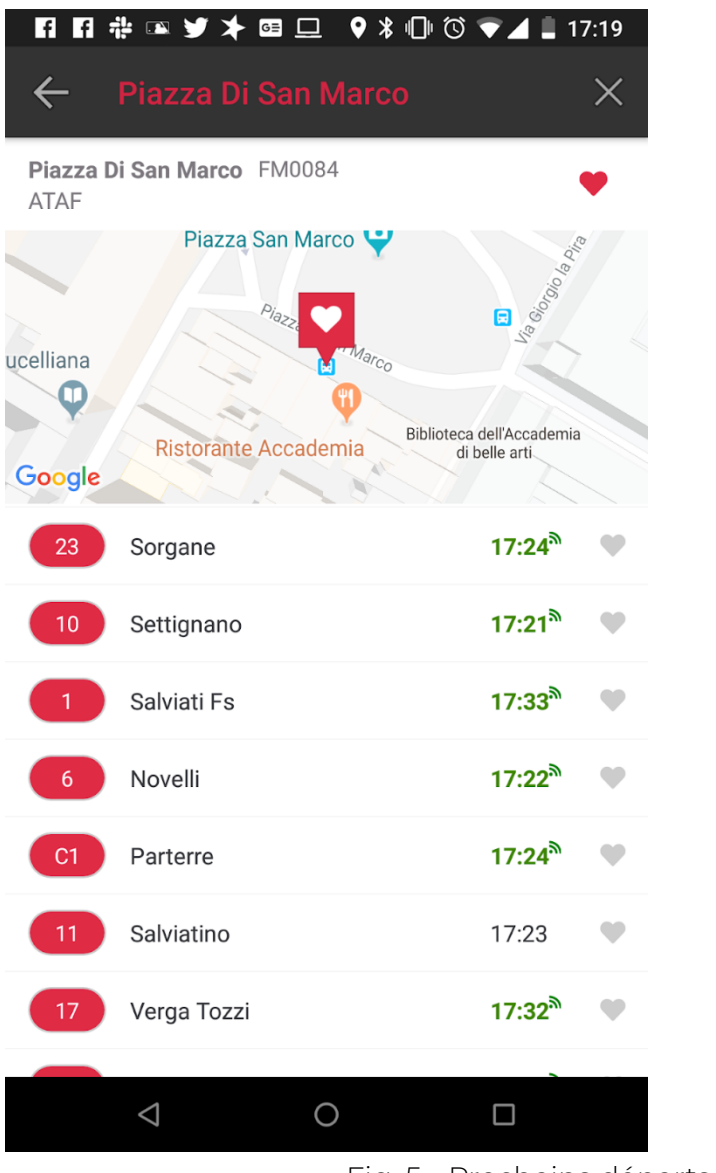

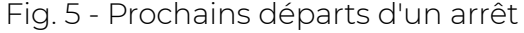

#### Détail d'un voyage

En sélectionnant une course spécifique dans la liste des départs à venir, une demande d'informations détaillées sur le voyage en question est effectuée. La demande reçoit comme seul paramètre l'identifiant du trajet, c'est-à-dire l'identification de ce trajet spécifique, tel que fourni par les flux GTFS des agences. La réponse contient l'itinéraire du trajet (sous forme de polyligne au format binaire) et la liste des arrêts touchés par le trajet avec les heures de départ relatives. A noter que dans le cas du transport ferroviaire, le trajet correspond à un train spécifique.

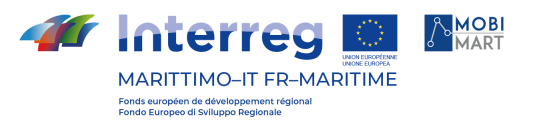

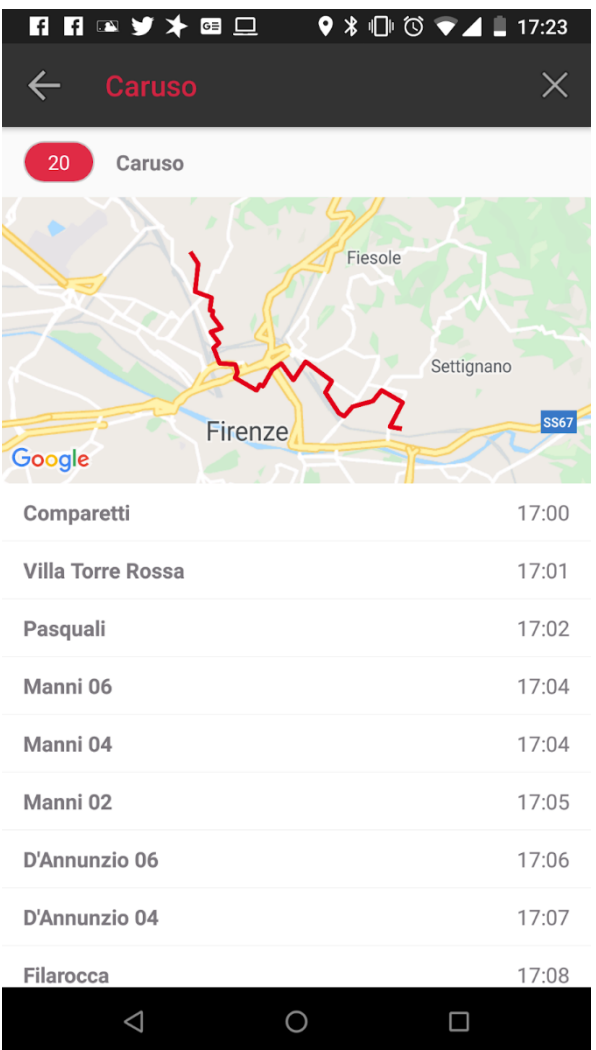

#### Fig. 6 - Détail d'un trajet

Pour une documentation complète sur les API exposées par le service de planification de voyage, reportez-vous à l'Annexe A - Manuel de référence de l'API REST.

#### Inscription et profil de l'utilisateur

Le processus d'enregistrement et d'authentification de l'utilisateur est géré dans Muoversi In Toscana par le gestionnaire d'identité et d'accès Keycloak, configuré de manière appropriée pour permettre l'authentification de l'utilisateur via Facebook et Google, ainsi que l'enregistrement et l'authentification par e-mail et mot de passe spécialement créés pour les applications de Moving in Toscane . Dans ce dernier cas, le bon flux d'inscription est géré en prévoyant la procédure de vérification de l'email choisi, en plus des opérations de récupération et de réinitialisation du mot de passe.

Conforme à Keycloak avec la norme actuellement la plus récente pour les services de gestion des identités, c'est-à-dire OpenID Connect, il garantit l'interopérabilité avec une multitude de services externes et constitue par conséquent un choix valable également à l'avenir.

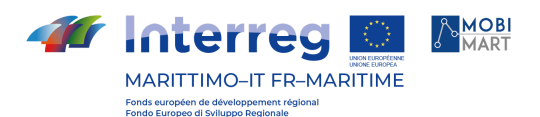

La mise en place d'un point de gestion des identités unique vous permet d'avoir une base de données unique des utilisateurs de Muoversi in Toscana, qui peuvent être associés à différents rôles applicatifs.

Il existe deux catégories principales d'utilisateurs : les utilisateurs communs d'applications mobiles et Web, avec des autorisations pour consulter des informations, enregistrer des favoris et envoyer des rapports ; et les utilisateurs du back-office, qui sont à leur tour divisés en utilisateurs ayant la permission d'insérer et de modifier des News (pour les trains et/ou les ferries), et les utilisateurs qui peuvent accéder aux systèmes de surveillance.

Ce système d'authentification unique reconnaît l'utilisateur tant que le jeton d'authentification est valide ; ainsi, par exemple, un utilisateur qui s'est connecté sur le site Muoversi in Toscana sera automatiquement reconnu dans l'application de gestion des News. La centralisation de la configuration de l'authentification et des autorisations allège également la charge des microservices, car le contrôle de validité du token se fait au niveau de l'API Gateway (le composant open source Kong contrôle l'autorité émettrice, en l'occurrence l'IDM Keycloak de Muoversi en Toscane, et la validité temporelle du jeton), laissant le contrôle du rôle d'application comme la seule tâche du service.

Les utilisateurs authentifiés ont la possibilité d'envoyer des rapports, d'entrer leurs lieux favoris et de sélectionner des arrêts, des lignes ou des trajets favoris. Avec l'introduction du module vert, les utilisateurs enregistrés peuvent également enregistrer des solutions de voyage et acquérir un score vert qui les rend compétitifs dans le classement vert de la plateforme.

#### Diffusion des notifications

L'ensemble des informations décrites ci-dessus construit le profil de l'utilisateur. A chaque action de sélection d'un favori, l'événement est enregistré dans l'enregistreur d'événements Apache Kafka (décrit plus en détail dans la section suivante), ce qui le rend persistant en l'affectant à un sujet spécifique. Les rubriques auxquelles l'utilisateur est inscrit déterminent les notifications personnalisées que l'utilisateur peut recevoir. Lorsque, par exemple, le système enregistre un retard pour un train spécifique, tous les utilisateurs qui ont indiqué ce train comme leur favori recevront une notification push sur le retard (sauf s'ils ont désactivé la réception des notifications, bien sûr).

Depuis l'application web de l'éditeur d'actualités, il est également possible d'attribuer un attribut de diffusion à une seule actualité. Les nouvelles diffusées produisent une notification push immédiate pour tous les utilisateurs de l'application dès leur publication. Il s'agit d'une caractéristique qui est utilisée en cas de grèves ou d'inefficacités d'une telle extension à considérer d'intérêt général.

### **Descriptif architectural**

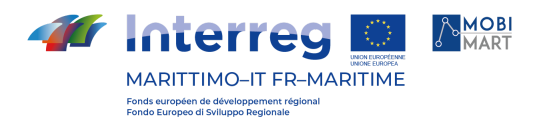

#### Back-end

#### Architecture globale du logiciel

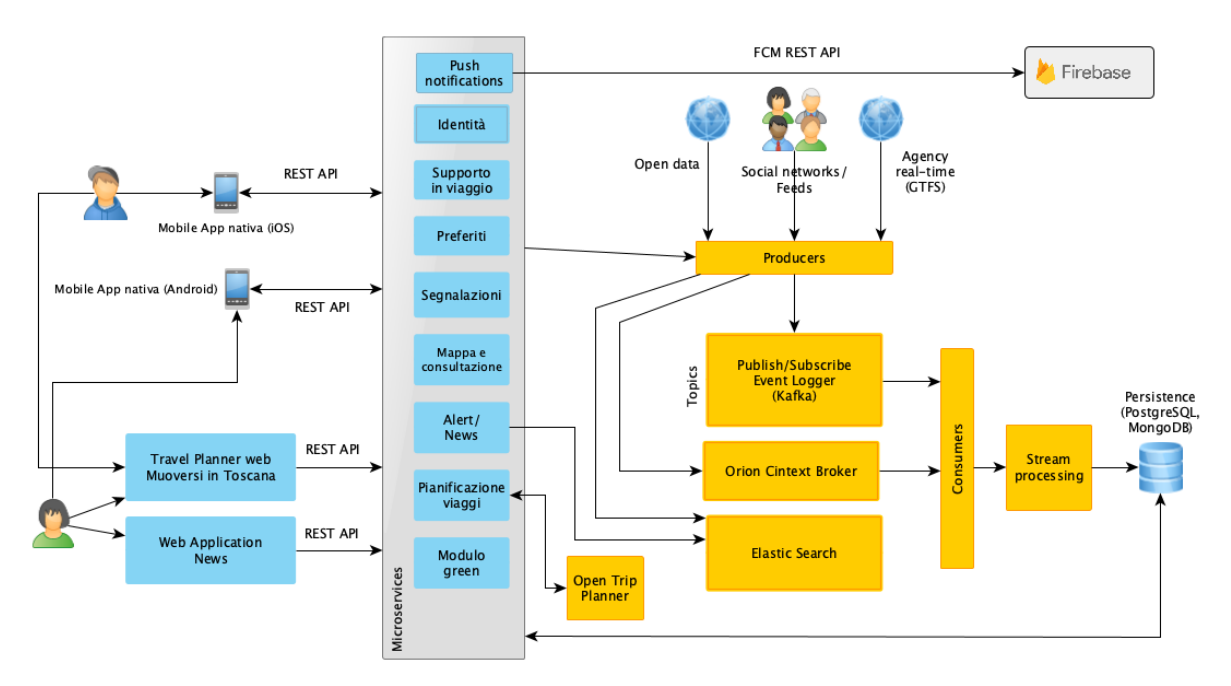

Fig. 7 - Architecture de la plateforme Muoversi In Toscana

La solution architecturale créée est centrée sur les microservices et sur la plateforme de streaming Apache Kafka, qui constitue l'Event Logger.

Chaque microservice, dès réception d'une commande de l'extérieur (application ou autre service), la traite en générant un événement (agissant ainsi en producteur), qui est persisté sur un sujet Kafka. Chaque consommateur inscrit sur le sujet pourra récupérer l'événement et le traiter à son tour. Ce mécanisme découple les producteurs et les consommateurs, permettant leur évolution indépendante. De plus, la présence de tous les événements dans l'enregistreur d'événements permet à l'opération de relecture du journal de reconstruire les informations en retraitement des événements passés, ou de mettre en œuvre des traitements ultérieurs non prévus lors de la mise en production du système. Englobant pleinement le paradigme de l'approvisionnement en événements, le modèle CQRS (Command Query Responsibility Segregation) a également été implémenté, afin de séparer les commandes qui entraînent des requêtes d'écriture des requêtes (requêtes de lecture).

Le microservice, lors de la réception d'une commande d'écriture, génère un événement, enregistré sur l'enregistreur d'événements. L'événement est consommé par un consommateur, qui à son tour se charge de mettre à jour le statut de l'application. Lorsque le service doit répondre à une requête de lecture, il

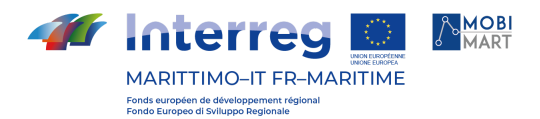

accède directement au moteur de persistance qui contient l'état courant, sans avoir à le reconstruire en retraiteant tous les événements.

Cette approche garantit d'excellentes performances même lorsqu'il existe un fort déséquilibre entre les demandes de lecture et d'écriture et est donc particulièrement adaptée à un contexte applicatif comme celui de Muoversi In Toscana, où les requêtes générées par les utilisateurs via les applications (consultation de carte, horaires, planning) sont numériquement bien supérieures aux demandes d'écriture (mise en favoris, reporting, sauvegarde des trajets). L'augmentation du débit obtenue, combinée à la possibilité de distribuer des enregistreurs d'événements, garantit une évolutivité considérable au système.

L'architecture logique basée sur la fourniture du service via des microservices, qui sont utilisés à la fois par des « applications mobiles » (iOS et Android) et par des applications Web (compatibles avec les navigateurs modernes), doit être intégrée à des composants logiciels capables d'améliorer le système. fonctions de suivi et d'analyse du grand nombre de données collectées, notamment celles concernant l'interaction des utilisateurs avec la plateforme, leurs habitudes de déplacement, leurs préférences en matière de moyens de transport et leurs déplacements réels. La solution architecturale mise en œuvre implique les composants logiciels suivants.

#### IDM de keycloak

Pour l'authentification auprès du système Muoversi In Toscana, le protocole réseau ouvert et la norme OAuth 2.0 avec la couche d'authentification OpenID Connect (OIDC) ont été choisis.

Avec le même IDM, vous pouvez accéder à l'application mobile ou à l'application Web de gestion, soit en enregistrant un compte Muoversi In Toscana, soit en utilisant un compte Google ou Facebook existant.

Le flux de code d'autorisation - une norme pour les applications mobiles - a été choisi comme flux d'authentification, représenté par le schéma suivant.

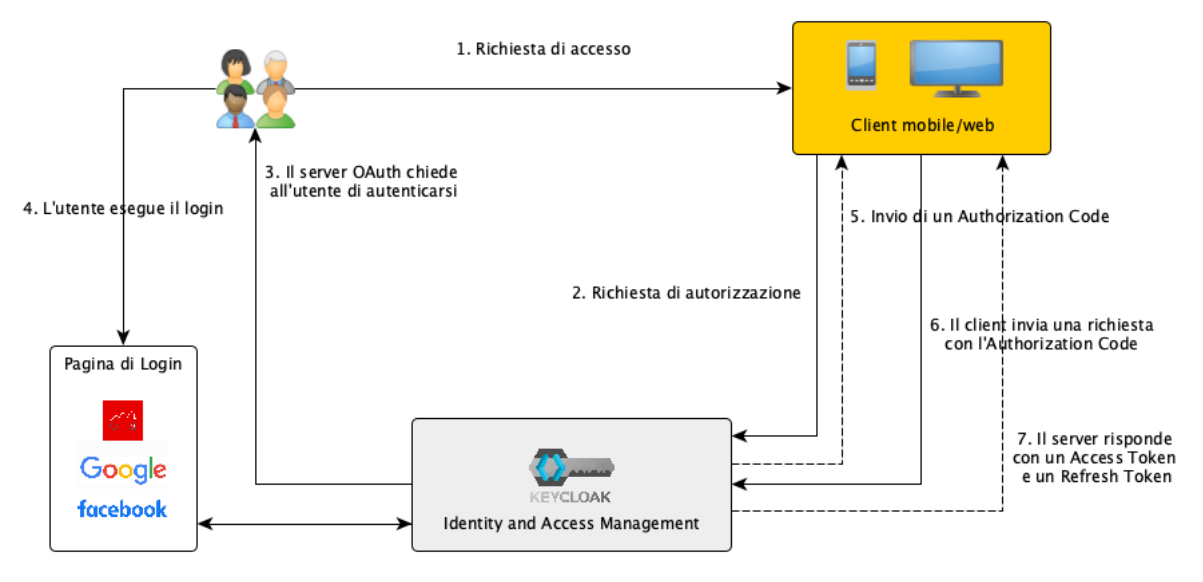

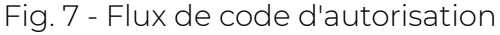

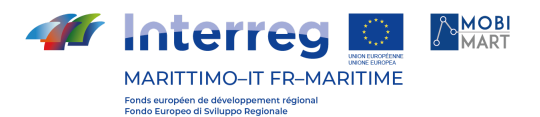

Le flux de code d'autorisation est une procédure standard pour l'authentification d'application mobile avec authentification unique et comprend les étapes suivantes :

- Lorsqu'un utilisateur essaie d'accéder à une ressource protégée, le client envoie une demande d'autorisation à l'IDM.
- L'IDM demande à l'utilisateur de s'authentifier.
- L'utilisateur se connecte (dans le cas de Muoversi In Toscana, il est possible d'enregistrer un compte Muoversi In Toscana et de s'authentifier avec celui-ci ou d'utiliser un compte Google ou Facebook existant).
- Si la connexion réussit, l'IDM envoie un code d'autorisation au client.
- Le client peut utiliser le code d'autorisation qu'il vient de recevoir pour terminer le processus d'authentification.
- Lorsqu'il reçoit le code d'autorisation, l'IDM répond avec un jeton d'accès et un jeton de rafraîchissement, avec lesquels le client peut effectuer toutes les demandes nécessitant une authentification à partir de ce moment.

Le jeton d'accès est le jeton utilisé pour effectuer toutes les requêtes, et pour des raisons de sécurité, il doit avoir une courte durée. Dans le cas de Muoversi In Toscana, le jeton d'accès reste valable 5 minutes à compter de son émission. Le jeton de rafraîchissement est utilisé pour demander l'IDM pour un nouveau jeton d'accès lorsque l'ancien jeton d'accès a expiré. Ensemble avec le jeton d'accès, dans ce cas, un nouveau jeton de rafraîchissement est également retourné, avec une date d'expiration mise à jour. La durée du jeton de rafraîchissement est donc ce qui détermine la durée de la session utilisateur: tant que le client dispose d'un jeton d'actualisation valide, l'utilisateur n'a pas besoin de se connecter à nouveau. A partir du moment où un jeton de rafraîchissement valide est plus disponible, il est nécessaire de relancer la procédure de code d'autorisation de flux et effectuer une nouvelle connexion.

Étant donné que la procédure de connexion peut être compliquée à partir d'appareils mobiles, il est conseillé que le jeton d'actualisation ait une longue durée. Dans le cas de Muoversi In Toscana, l'expiration du jeton de rafraîchissement est fixée à 60 jours à compter de son émission. Cela signifie que si un utilisateur ouvre l'application au moins une fois tous les 60 jours, il n'aura plus jamais besoin de se reconnecter.

Le jeton d'accès, en plus de garantir l'authentification, contient également des informations sur le profil de l'utilisateur (nom, email, rôle, etc.). Si un utilisateur est authentifié, le système est donc capable d'enregistrer chaque demande et de l'associer à son profil, rendant le profil utilisateur de plus en plus défini à chaque utilisation de l'application.

[https://www.keycloak.org/](https://translate.google.com/translate?hl=it&prev=_t&sl=it&tl=fr&u=https://www.keycloak.org/)

#### Apache Kafka

Déjà décrit dans les sections précédentes, l'enregistreur d'événements Kafka est un système de messagerie instantanée open source, qui permet la gestion d'un

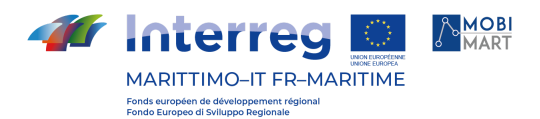

grand nombre d'opérations en temps réel depuis des milliers de clients, en lecture comme en écriture. Apache Kafka permet aux opérations de relecture des journaux de reconstruire les informations en retraitement des événements passés, ou de mettre en œuvre un traitement ultérieur non prévu lors de la mise en production du système.

[https://kafka.apache.org/](https://translate.google.com/translate?hl=it&prev=_t&sl=it&tl=fr&u=https://kafka.apache.org/)

#### OpenTripPlanner

Dans la version actuelle de Muoversi In Toscana, une version personnalisée d'OpenTripPlanner est utilisée. Elle fournit des informations sur la planification des voyages et les horaires des transports publics aux applications mobiles et au planificateur de voyages Web (créé à partir du composant open source Digitransit  $U$ ]).

Cela vous permet d'intégrer des améliorations en termes de sécurité, de performances et de fonctionnalités, telles que la possibilité de configurer des flux GTFS en temps réel, qui peuvent être interrogés pour fournir des horaires en temps réel pour les transports publics.

Par exemple, OpenTripPlanner importe directement GTFS réel flux de temps CTT, CAP et les agences de COPIT. Ceci, en plus de montrer à l'utilisateur les horaires en temps réel des transports en commun des organismes mentionnés ci-dessus, permet aux données en temps réel à prendre en compte également dans la planification de Voyage.

Le caractère modulaire de l'architecture de Muoversi In Toscana et la présence d'une couche API intermédiaire laisse également place à de futures évaluations concernant le remplacement éventuel du composant OpenTripPlanner par des solutions alternatives qui pourraient être plus adaptées à cet effet, sans nécessiter de modification du applications qui utilisent le service.

[https://www.opentripplanner.org/](https://translate.google.com/translate?hl=it&prev=_t&sl=it&tl=fr&u=https://www.opentripplanner.org/)

#### Générateur de graphiques OTP

Le planificateur de voyages doit être alimenté par une base de données mise à jour afin de fournir des informations constamment mises à jour et pertinentes. Le composant logiciel OTP Graph Builder a donc été implémenté, une application Java qui utilise les librairies OpenTripPlanner et se charge de mettre à jour :

- le graphe routier sur lequel calculer les itinéraires ;
- la base de données GTFS pour les informations sur les transports publics (agences de transport, arrêts, horaires), en récupérant les informations quotidiennement depuis la plateforme OpenData de la Région Toscane ( [http://dati.toscana.it/dataset/rt-oraritb](https://translate.google.com/translate?hl=it&prev=_t&sl=it&tl=fr&u=http://dati.toscana.it/dataset/rt-oraritb) ) ou directement depuis les transports agences, comme décrit dans la section Flux GTFS de ce document.

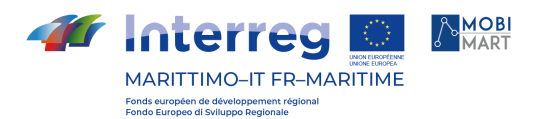

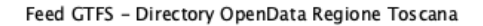

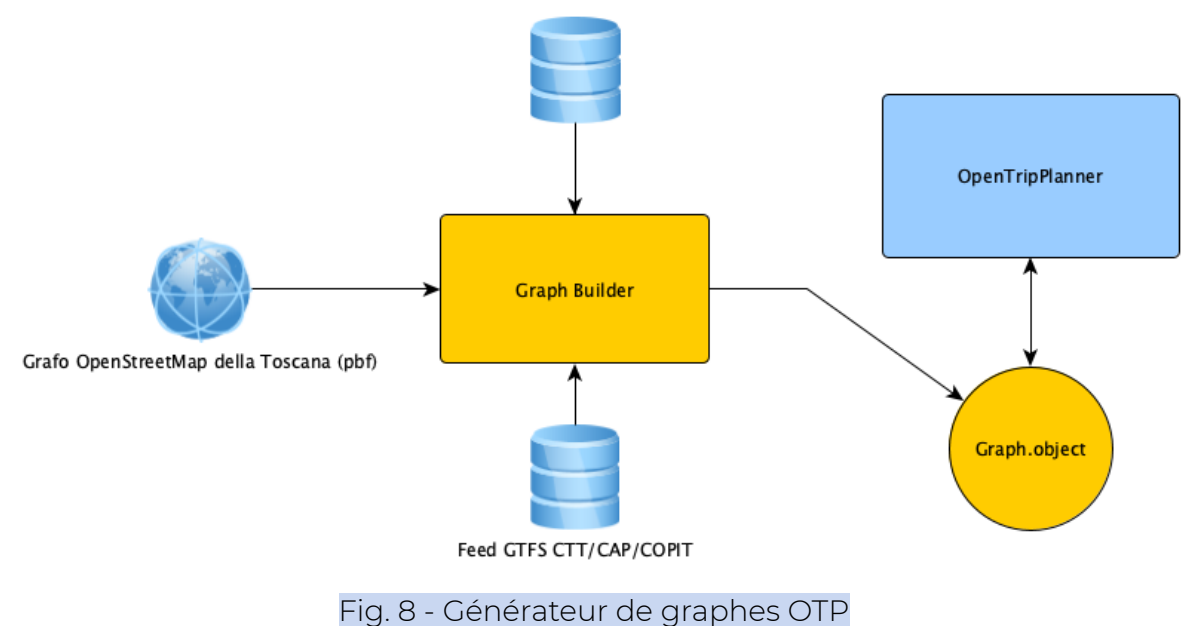

OTP Graph Builder récupère les flux GTFS standard à partir des sources disponibles et le graphique routier OpenStreetMap de Toscane, les traite et les fusionne en un seul fichier graph.object prêt à être lu par OpenTripPlanner. Lors des opérations d'import, OTP Graph Builder vérifie la validité et la cohérence des données importées, pour éviter de produire un graph.object qui est alors inutilisable. En fait, il n'est pas improbable que des flux GTFS contenant des erreurs (comme des identifiants erronés ou des relations inexistantes) soient publiés dans l'annuaire de données ouvertes ou sur les serveurs des agences. Dans ces cas, il est préférable de fournir à l'utilisateur un graphique moins mis à jour plutôt qu'un graphique incomplet (également parce que la mise à jour est quotidienne). Dans tous les cas, la fréquence de surveillance et de mise à jour est essentielle pour éviter de fournir à l'utilisateur des informations qui ne sont pas à jour. La construction du graphe est très coûteuse en temps et en ressources et est prévue pour être effectuée la nuit.

#### Courtier de contexte Orion

À Muoversi In Toscana, un courtier de contexte a été introduit pour donner à la plate-forme la possibilité de stocker l'état des données de contexte relatives aux retards de voyage, selon une norme d'interopérabilité commune. Le courtier de contexte est basé sur le modèle de publication/abonnement, où les différents services qui génèrent le flux de données peuvent être considérés comme des éditeurs, tandis que les systèmes et services s'intéressent aux données comme des consommateurs.

Le composant choisi pour permettre la gestion, la consommation et la production d'informations contextuelles à grande échelle est Orion Context Broker, sponsorisé par la fondation FIWARE. Les informations contextuelles sont représentées par des valeurs attribuées à des attributs qui caractérisent les entités pertinentes dans nos applications. Orion Context Broker vous permet de gérer ces informations à l'aide d'API standard selon le paradigme REST.

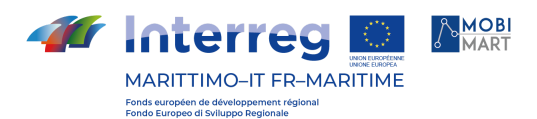

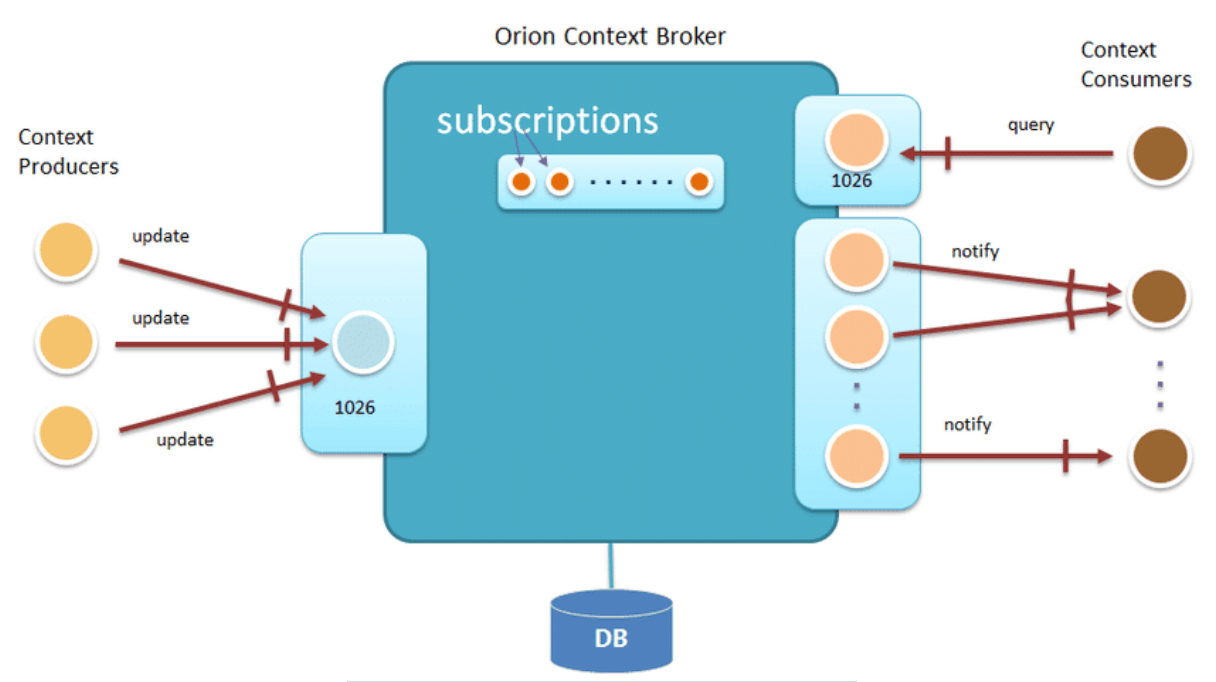

#### Fig. 9 - Générateur de graphes OTP

L'une des caractéristiques les plus importantes de Context Broker est qu'il permet de modéliser et d'obtenir l'accès aux informations de contexte de manière totalement indépendante de la source de l'information elle-même. A l'aide d'une interface standard, appelée NGSI-10, basée sur un standard Open Mobile Alliance, les clients peuvent effectuer diverses opérations :

- enregistrer les applications qui produisent des données contextuelles ;
- mettre à jour les informations contextuelles ;
- recevoir des notifications lorsque des changements d'informations contextuelles se produisent (par exemple, des retards dans les transports publics, des accidents ou des interruptions) ;
- interrogez les informations de contexte présentes dans Orion Context Broker.

Semblable à Apache Kafka, Orion Context Broker est utilisé comme un hub central où les producteurs de données enregistrent et publient leurs informations, tandis que les consommateurs s'inscrivent pour obtenir des informations les concernant. Le rôle central d'Orion est de garder la dernière mise à jour disponible pour chaque entité individuelle. Contrairement à Apache Kafka, qui vise à collecter les événements dans leur ordre temporel et ne nécessite aucun service dédié pour collecter l'état d'une information spécifique à un moment précis (de la manière décrite dans les sections précédentes), Orion gère l'état de ses entités en natif et vous permet de faire des requêtes directes sur les données. Les données contextuelles d'Orion sont utilisées à la fois pour donner des informations en temps réel au sein de l'application et pour envoyer des notifications en cas de retard des trains ou des lignes préférées. [https://fiware-orion.readthedocs.io/en/master/](https://translate.google.com/translate?hl=it&prev=_t&sl=it&tl=fr&u=https://fiware-orion.readthedocs.io/en/master/)

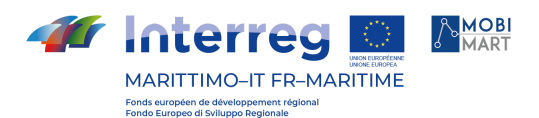

#### Recherche élastique

ElasticSearch est un serveur de recherche basé sur Lucene, avec une capacité de texte intégral et une prise en charge des architectures distribuées. Toutes les fonctionnalités sont exposées via l'interface RESTful et les informations sont traitées en tant que documents JSON. Dans la plate-forme Muoversi In Toscana, ElasticSearch est utilisé pour gérer le flux d'informations des nouvelles sociales (Twitter) et éditoriales, en exploitant ses fonctionnalités de filtrage, d'indexation et de recherche d'informations.

#### Passerelle API Kong

Une passerelle API est un composant logiciel qui garantit la sécurité d'accès à l'API du système. Dans les systèmes distribués dans le cloud tels que Muoversi In Toscana, l'API de passerelle joue un rôle crucial en interceptant tous les appels aux services REST et en garantissant que seuls les clients autorisés passent. Kong a été choisi comme passerelle API pour la plateforme Muoversi In Toscana : il s'agit d'un logiciel open source dont les principales caractéristiques sont la vitesse, l'évolutivité et la modularité, ce qui permet la configuration de plugins supplémentaires pour augmenter ses fonctionnalités. La passerelle travaille en contact étroit avec le système de gestion des identités (IDM Keycloak) : elle valide les jetons d'authentification fournis par les clients, qui sont basés sur le standard JWT, en vérifiant qu'ils ont été émis par une autorité de confiance et qu'ils sont valides : ce contrôle, effectué au niveau de la passerelle, permet d'alléger la charge et la responsabilité des microservices, qui, lorsque nécessaire, se limitent à vérifier les rôles applicatifs, mais n'ont pas besoin de vérifier l'authenticité des tokens. [https://konghq.com/kong/](https://translate.google.com/translate?hl=it&prev=_t&sl=it&tl=fr&u=https://konghq.com/kong/)

#### Docker

In Muoversi In Toscana Docker est utilisé comme technologie standard pour les conteneurs. Chaque microservice est publié dans un conteneur Docker qui contient toutes les informations pour exécuter l'application indépendamment du système dans lequel il se trouve. Le même conteneur est ensuite utilisé pour le déploiement dans un environnement intermédiaire ou de production, sans nécessiter de modifications au moment de l'opération de génération. Ce seront les systèmes hôtes, éventuellement, d'avoir des valeurs différentes pour les variables d'environnement requises par les différents services. [https://www.docker.com](https://translate.google.com/translate?hl=it&prev=_t&sl=it&tl=fr&u=https://www.docker.com)

#### Kubernetes

Pour automatiser le déploiement, l'évolutivité et la gestion du cycle de vie des applications s'exécutant dans des conteneurs, on utilise le composant open source Kubernetes qui, en plus d'être le plus populaire pour ce type d'applications, permet d'installer le logiciel de manière presque transparente. sur le cloud privé et public. [https://kubernetes.io](https://translate.google.com/translate?hl=it&prev=_t&sl=it&tl=fr&u=https://kubernetes.io) kong ap

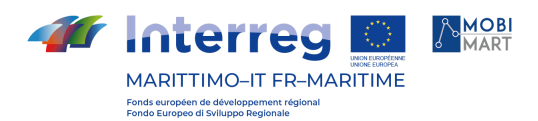

#### Systeme d'intégration

#### Méthodes d'intégration de systèmes tiers

L'intégration avec des systèmes tiers, tels que les flux GTFS, les horaires en temps réel, les retards de train, s'effectue en important des données via des opérations de traitement de flux dans Apache Kafka ou, de manière similaire, dans Orion Context Broker.

Les données d'entrée brutes sont importées dans des rubriques, puis agrégées, enrichies ou autrement transformées en de nouvelles rubriques pour une utilisation ultérieure ou un traitement ultérieur. Par exemple, un pipeline de traitement pour l'importation d'informations à partir de canaux sociaux analyse le contenu des articles du fil RSS Twitter de Muoversi In Toscana et le publie sur le thème « twitter ».

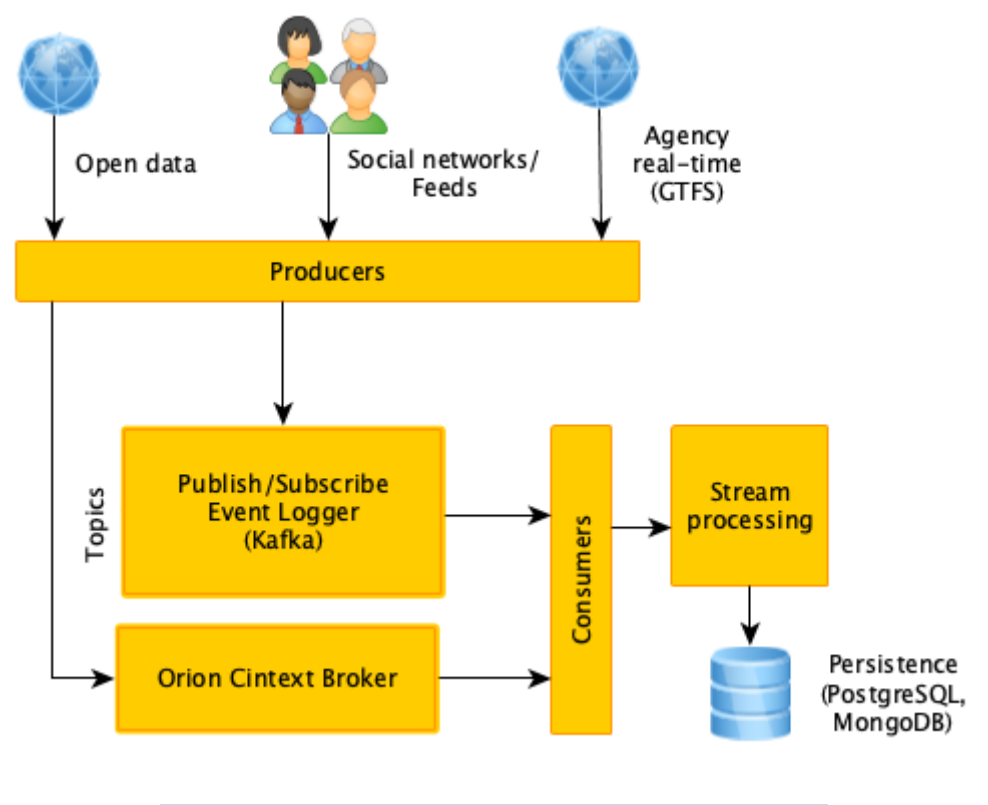

Figure 10 - traitement de flux de données tiers

Dans le cas des horaires en temps réel, les données brutes sont importées dans des rubriques appropriées et sont enrichies d'informations relatives aux arrêts/gares, lignes et trajets, en tenant compte des identifiants récupérés dans les flux GTFS. Cela permet d'associer les retards individuels à des thèmes concernant ces éléments. Par conséquent, un utilisateur qui a choisi un train au départ spécifique comme favori connaît une gare spécifique (et qui a donc été abonné aux rubriques concernant ce train et cette gare) pourra recevoir des notifications push lorsque des événements de retard concernent ces éléments particuliers.

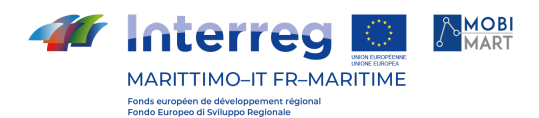

#### Comment intégrer des canaux de sortie (par exemple des notifications push)

Pour l'envoi de données, le seul composant tiers utilisé est le service de messagerie cloud (FCM) de Firebase pour l'envoi de notifications push à des appareils spécifiques.

Deux microservices dédiés ont été développés, un pour l'enregistrement des appareils et un pour l'envoi de notifications.

Lorsque l'application mobile Muoversi In Toscana est ouverte, l'identification de l'appareil est enregistrée sur Firebase pour recevoir les notifications du service dédié. Firebase renvoie une clé unique pour chaque appareil.

Lorsqu'un utilisateur se connecte, son profil est automatiquement associé à la clé de son appareil (ou de ses appareils, dans le cas de plusieurs appareils enregistrés avec le même compte).

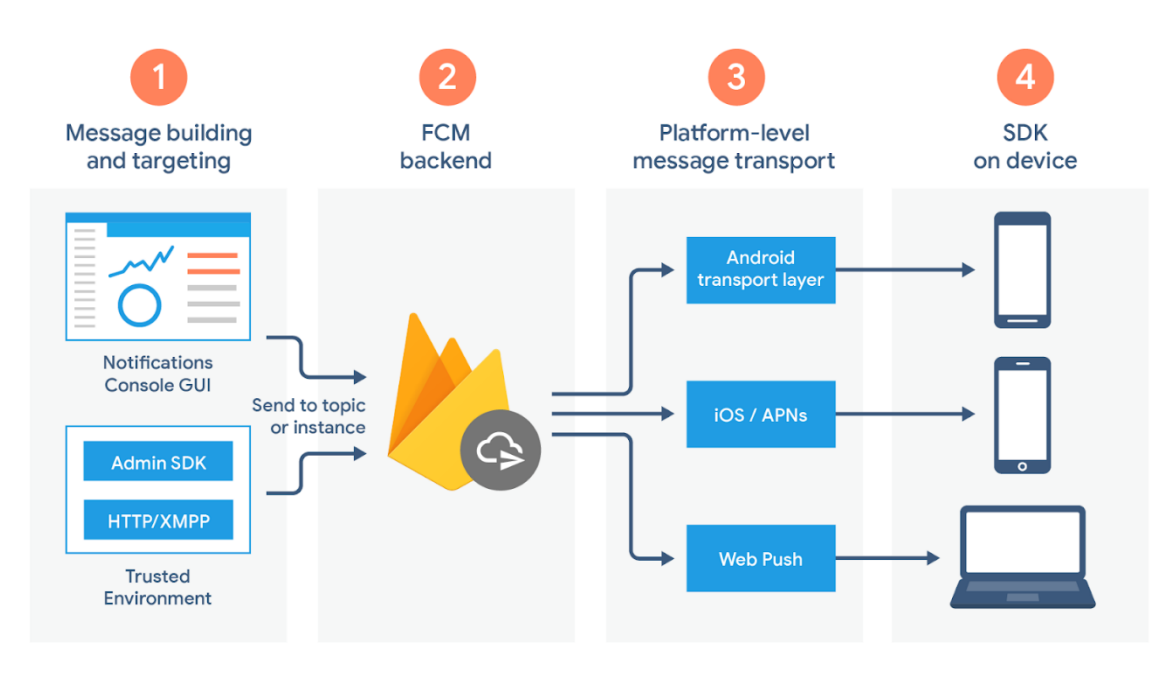

Fig. 11 - Messagerie Cloud Firebase

Lorsque le système établit, par exemple, que tous les utilisateurs qui ont préféré un train spécifique doivent recevoir une notification, le service dédié à l'envoi de notifications push récupère les identifiants d'appareils associés à ces comptes et envoie une requête à Firebase, en utilisant son API rest, contenant l'identifiant de l'appareil et le texte du message. Firebase s'occupe de transmettre le message en temps réel ou dans les plus brefs délais.

Pour que Firebase puisse atteindre les appareils, vous devez enregistrer deux applications, une pour Android et une pour iOS, et configurer les deux versions des applications avec la clé de serveur fournie par Firebase lui-même.

Vous trouverez ci-dessous un exemple d'envoi de notification via un appel POST au point de terminaison [https://fcm.googleapis.com/fcm/send](https://translate.google.com/translate?hl=it&prev=_t&sl=it&tl=fr&u=https://fcm.googleapis.com/fcm/send) (l'identifiant de l'appareil enregistré par Firebase est mis en évidence) :

{

 $\overline{a}$ "to"  $\overline{a}$ "eBLS6PqCw1w:APA91bHgGUD0sgz1GBqjCNJ4ZwRjbLWW5Lqlh7Hm9aT1tYkO0\_D

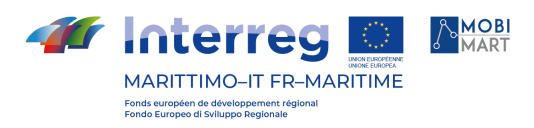

```
fKDuk_LkNs3bdVBYhqV95VexaVQbxYaQZeL2t-tNex1GmsNBeRzZhYiqn2b4133Q90
xESTuF7bLmcO7DP9Zyalmwf",
 "data": {
  "category": "news"
},
 "notification": {
  "title": "Ritardo",
  "text": "Il treno 11657 in arrivo a Firenze Campo di Marte è in ritardo di 8 minuti."
}
}
```
De la nouvelle application de gestion, il est possible d'attribuer l'attribut de diffusion booléenne nouvelles pour des nouvelles d'une importance particulière et d'intérêt général. Si une nouvelles est diffusé, une notification push est envoyé automatiquement à tous les appareils, quels que soient les caractéristiques des utilisateurs. Dans ce cas, un appel POST similaire à celui décrit ci-dessus est effectuée, mais pour tous les appareils enregistrés (sans passer donc par les sujets).

#### Application pour smartphone

#### Framework utilisé et architecture logicielle

Pour le développement de l'application mobile Muoversi In Toscana, le framework NativeScript ( [https://www.nativescript.org](https://translate.google.com/translate?hl=it&prev=_t&sl=it&tl=fr&u=https://www.nativescript.org) ) a été choisi, qui permet de produire des applications natives pour les plateformes Android et iOS à partir d'une base de code commune. Les interfaces utilisateur des applications générées avec NativeScript sont produites à l'aide des composants UI natifs fournis par les systèmes Android et iOS et les API mises à disposition par les appareils sont totalement accessibles. La caractéristique la plus importante qui différencie NativeScript des autres frameworks qui vous permettent de développer des applications pour plusieurs plates-formes en utilisant une seule base de code est qu'il n'utilise pas de vue Web, contrairement à Cordova ou à d'autres projets similaires qui vous permettent essentiellement de créer une application mobile telle comme s'il s'agissait d'une application Web, puis de l'exécuter sur les appareils dans un navigateur Web sans commandes ni barre d'adresse. Les applications de ce type sont communément appelées applications hybrides, et bien qu'elles offrent certains avantages en matière de développement, elles ont des performances nettement inférieures à celles des applications natives et un accès très limité aux API système. NativeScript (similaire aux frameworks Xamarin ou ReactNative) produit à la place des applications totalement natives.

#### Fonctionnalités de NativeScript

NativeScript vous permet de développer des applications multiplateformes en utilisant TypeScript ou JavaScript moderne et, éventuellement, Angular ou Vue.js. Grâce à JavaScript, il garantit un accès complet aux API natives et réutilise les bibliothèques de NPM (Node Package Manager), CocoaPods et Gradle. NativeScript est un projet open source soutenu par Progress.

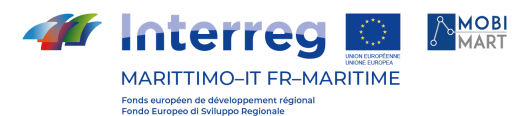

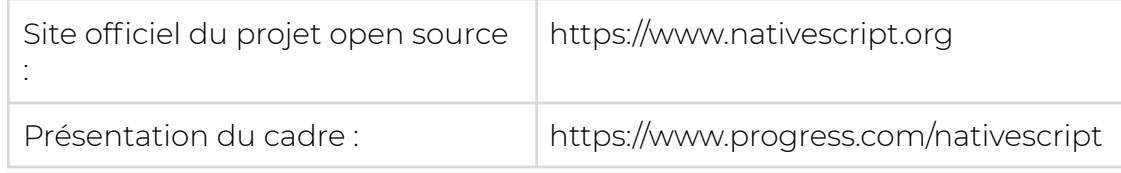

Ceux qui développent avec NativeScript peuvent créer des interfaces utilisateur en XML. Tous les éléments définis dans xml sont ensuite traduits en composants d'interface utilisateur natifs du système de référence.

NativeScript prend également en charge un (très grand) sous-ensemble de règles CSS pour styliser les pages et leurs éléments. Il est donc possible d'utiliser des identifiants et des classes pour attribuer un style spécifique aux éléments, ainsi que d'écrire des règles de style en ligne directement en tant qu'attributs du xml. Grâce à ces fonctionnalités, ceux qui ont de l'expérience avec les langages les plus modernes pour le développement d'applications web sont capables en très peu de temps d'être productifs avec NativeScript.

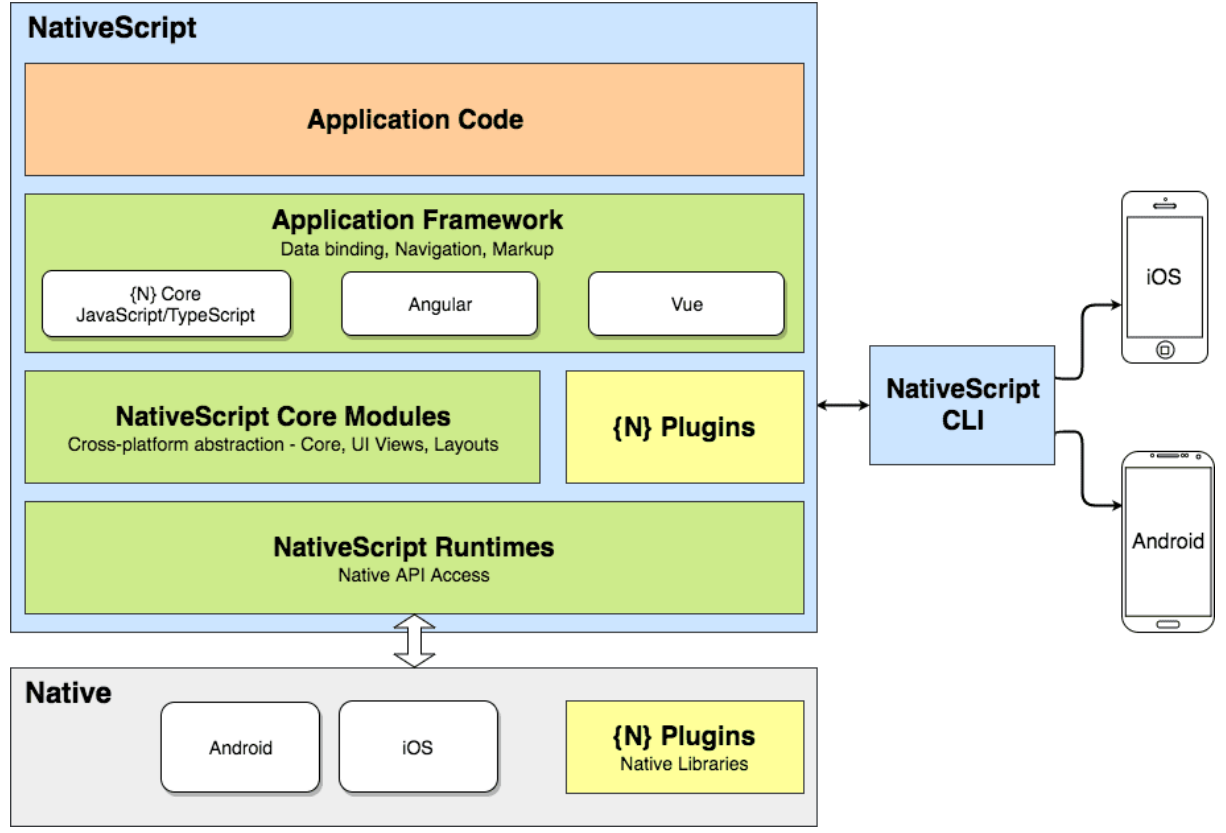

#### Fig. 12 - Architecture NativeScript

Pour le développement de Muoversi en Toscane, NativeScript Core avec Typescript a été choisi à la place du simple JavaScript. Compte tenu de la solidité des fonctions de base des frameworks, aucun avantage particulier n'a été trouvé à s'appuyer sur des frameworks comme Angular ou Vue.js pour le développement mobile, ce qui aurait ajouté une complication supplémentaire à la gestion des plugins.

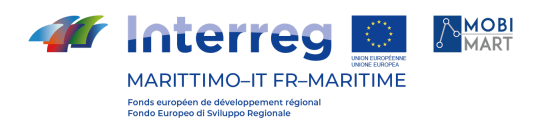

#### Prise en charge des nouvelles versions des systèmes d'exploitation

NativeScript prend immédiatement en charge les nouvelles versions des systèmes d'exploitation. NativeScript exécute JavaScript sur les systèmes natifs qui l'hébergent, donc pour prendre en charge une nouvelle version d'Android ou iOS, il suffit de remapper les API natives, ce que le framework fait au moment de l'opération de build.

#### Spécificité pour Android et iOS

Le framework NativeScript permet un accès immédiat à de nombreux composants natifs à la fois pour la construction de l'UI et pour la mise en œuvre de fonctionnalités spécifiques (comme les appels HTTP ou la gestion d'images). Lorsqu'il est nécessaire d'accéder à des fonctionnalités natives non disponibles dans le framework de base, des plugins sont utilisés. Un plugin largement utilisé dans l'application Muoversi In Toscana est NativeScript Google Maps SDK (https://github.com/dapriett/nativescript-google-maps-sdk), qui fournit les SDK natifs de Google Maps pour Android et iOS et un ensemble d'API pour effectuer les opérations les plus courantes sur les cartes.

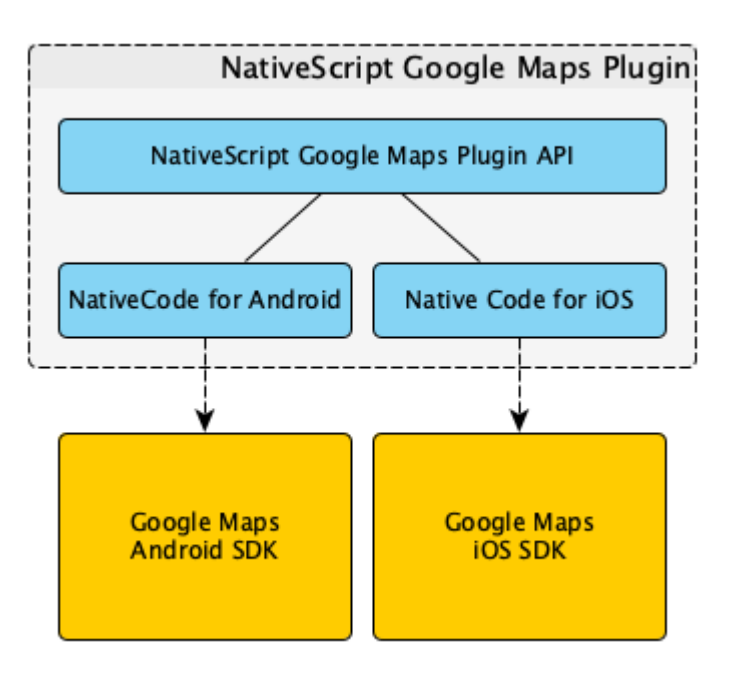

Fig. 13 - Architecture d'un plugin NativeScript

Pour les fonctions de saisie semi-automatique des adresses ou d'accès à l'application via l'IDM centralisé, des plugins spécifiques ont été développés par Phoops, qui ont leurs spécificités pour Android ou iOS. Pour la page de connexion, dans le cas d'Android, l'Advanced WebView natif du système est utilisé avec les ChromeTabs. Dans le cas d'iOS, la classe ASWebAuthenticationSession ( [https://developer.apple.com/documentation/authenticationservices/asweb](https://translate.google.com/translate?hl=it&prev=_t&sl=it&tl=fr&u=https://developer.apple.com/documentation/authenticationservices/aswebauthenticationsession) [authenticationsession](https://translate.google.com/translate?hl=it&prev=_t&sl=it&tl=fr&u=https://developer.apple.com/documentation/authenticationservices/aswebauthenticationsession) ) est utilisée comme suggéré par les propres directives d'Apple. Cette différence d'accès aux ressources natives est cependant masquée

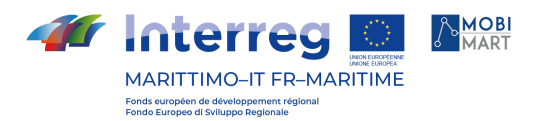

par le plugin, qui fournit une interface unique pour les deux systèmes puis implémente les méthodes différemment.

#### Site Web (Planificateur de voyage)

La version Web du planificateur de voyage a été développée à l'aide du composant logiciel open source Digitransit UI

( [https://github.com/HSLdevcom/digitransit-ui](https://translate.google.com/translate?hl=it&prev=_t&sl=it&tl=fr&u=https://github.com/HSLdevcom/digitransit-ui) ). Digitransit UI est le cadre de publication Web de la plate-forme Digitransit, un système intégré qui, à partir d'OpenTripPlanner, fournit des informations sur les transports publics locaux dans la région d'Helsinki. L'équipe de développement de Digitransit contribue activement au développement d'OpenTripPlanner et publie les composants de la plateforme sur GitHub. Phoops a à son tour contribué au développement d'OpenTripPlanner et a créé une version personnalisée de l'interface utilisateur Digitransit pour se déplacer en

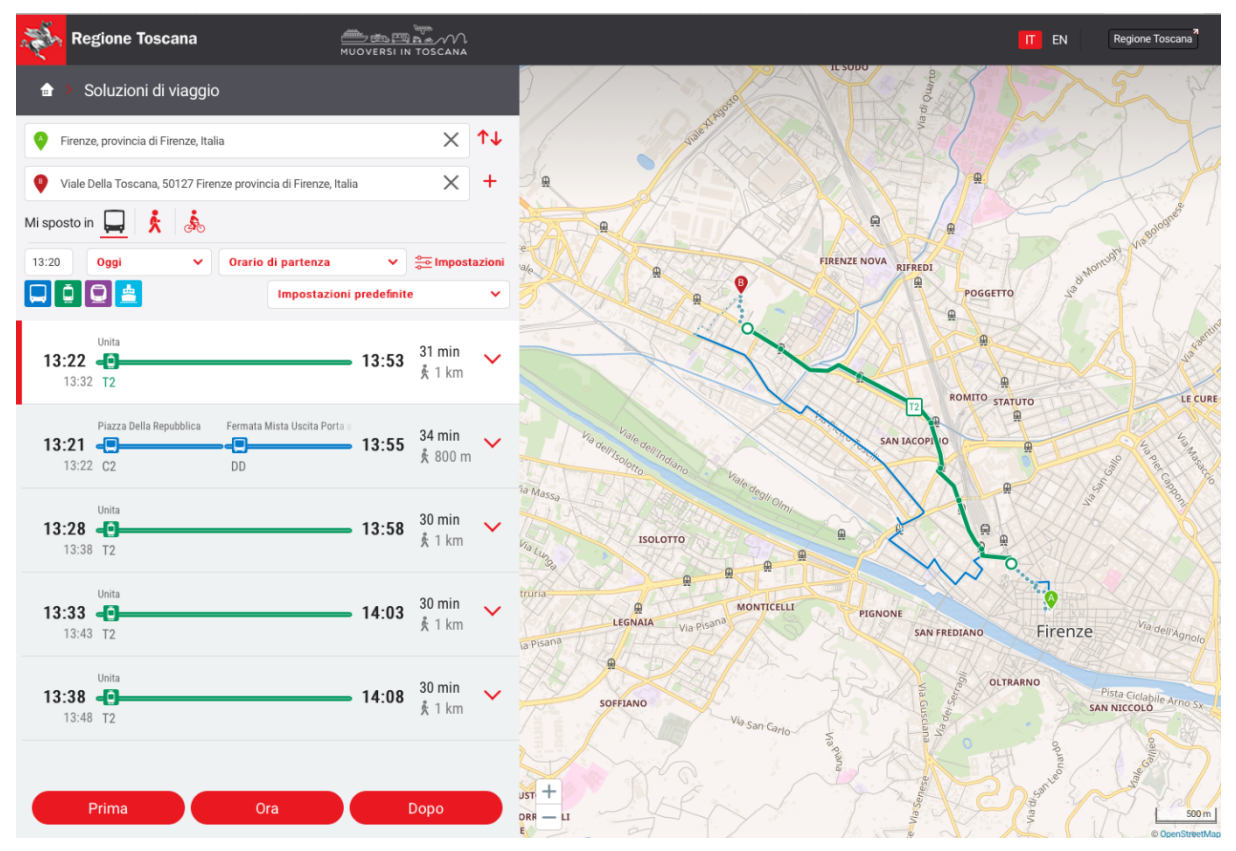

Toscane : [https://www.muoversintoscana.it/gw/travelplanner/](https://translate.google.com/translate?hl=it&prev=_t&sl=it&tl=fr&u=https://www.muoversintoscana.it/gw/travelplanner/)

Fig. 14 - Web Planificateur de voyage de Muoversi In Tiscana

#### Exigences d'intégration technique

Le planificateur de voyage Web est publié en tant que client pur HTML5 / Css / JavaScript et peut donc être intégré à n'importe quel système en tant qu'application Web autonome et autosuffisante. Tout le code Web du planificateur de voyage s'exécute sur le client (un navigateur Web moderne suffit) et ne nécessite aucune interaction avec le système hôte.

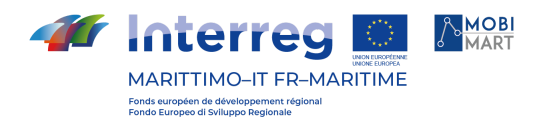

#### Architecture logicielle

Le projet Digitransit-UI est basé sur JavaScript et React. Son architecture peut être représentée par le schéma suivant :

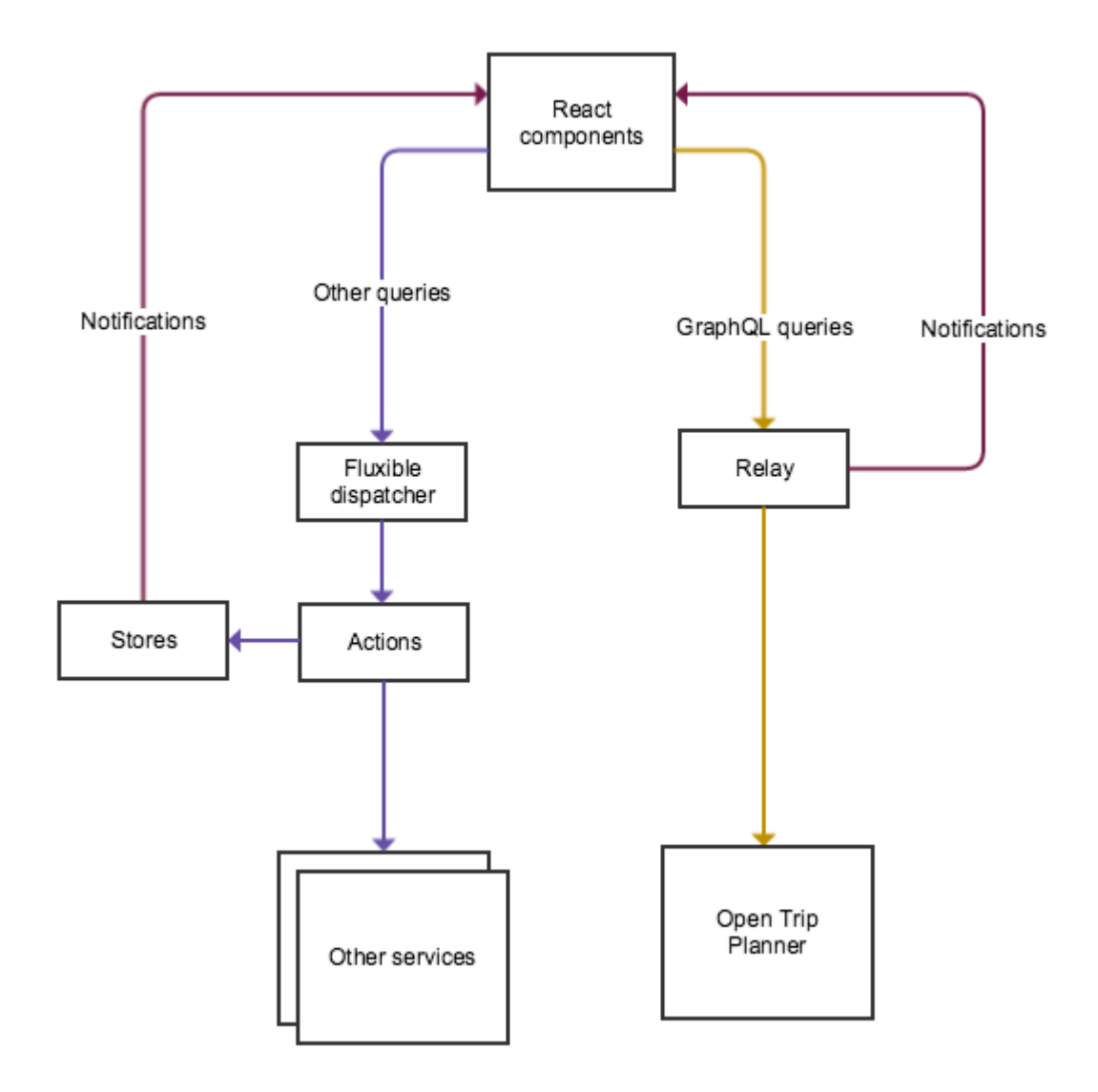

Fig. 15 - Architecture de l'interface utilisateur du Digitransit

Pour une documentation détaillée sur l'architecture Digitransit-UI et d'autres aspects de la plateforme Digitransit, voir l'excellente page GitHub du projet : [https://github.com/HSLdevcom/digitransit-ui/blob/master/docs/Architectur](https://translate.google.com/translate?hl=it&prev=_t&sl=it&tl=fr&u=https://github.com/HSLdevcom/digitransit-ui/blob/master/docs/Architecture.md) [e.md](https://translate.google.com/translate?hl=it&prev=_t&sl=it&tl=fr&u=https://github.com/HSLdevcom/digitransit-ui/blob/master/docs/Architecture.md)

**Déploiement**

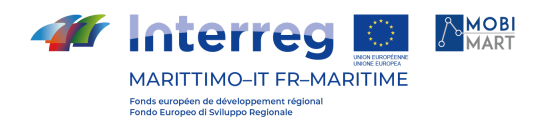

#### Déploiement des modules composants

Des descripteurs standards compatibles avec Kubernetes sont utilisés et donc le déploiement est effectué à l'aide de l'outil kubec *tl* .

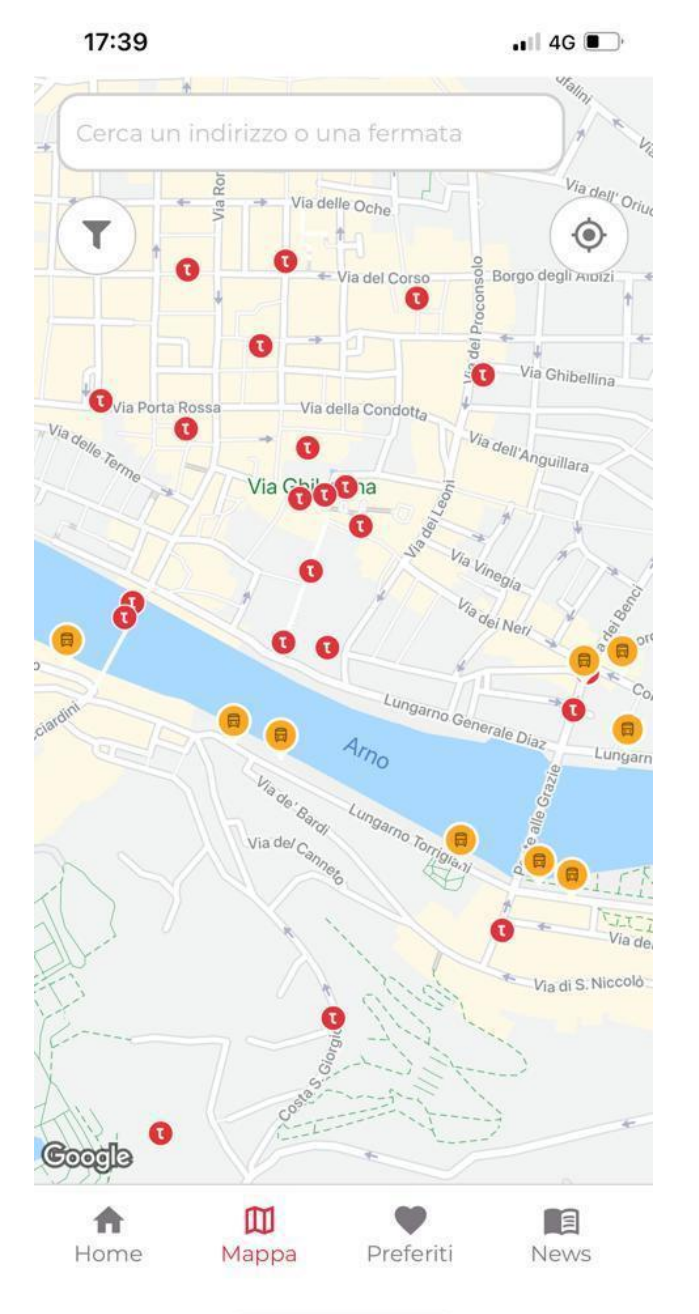

#### Voici quelques captures d'écran de l'application Muoversi in Toscana

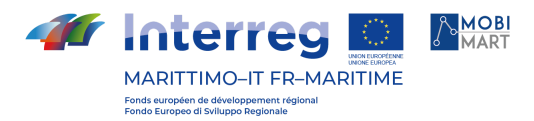

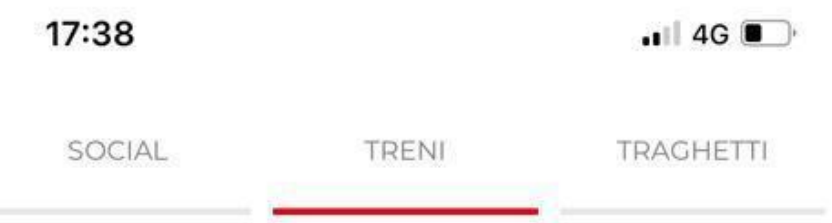

## **Ritardo treno 4135**

per consentire un controllo tecnico ai sistemi di bordo, il regionale 4135 (PISA-ROMA TERMINI) è partito con +43'....

December 17, 2021 4:42 PM

## **Ritardo treno 19042**

Ulteriori treni coinvolti

TR 19042 (SIENA-EMPOLI) che viaggia con +...

December 17, 2021 4:20 PM

## Aggiornamenti sulla Firenze-Siena

TR 18226 (SIENA-FIRENZE SMN) cancellato intera tratta....

December 17, 2021 4:06 PM

## Provvedimenti treno 18226

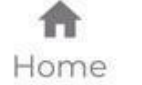

m Mappa

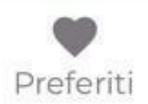

目 **News** 

**AMOBI Interreg** MARITTIMO-IT FR-MARITIME Fonds européen de développement régle<br>Fondo Furopeo di Sviluppo Regionale

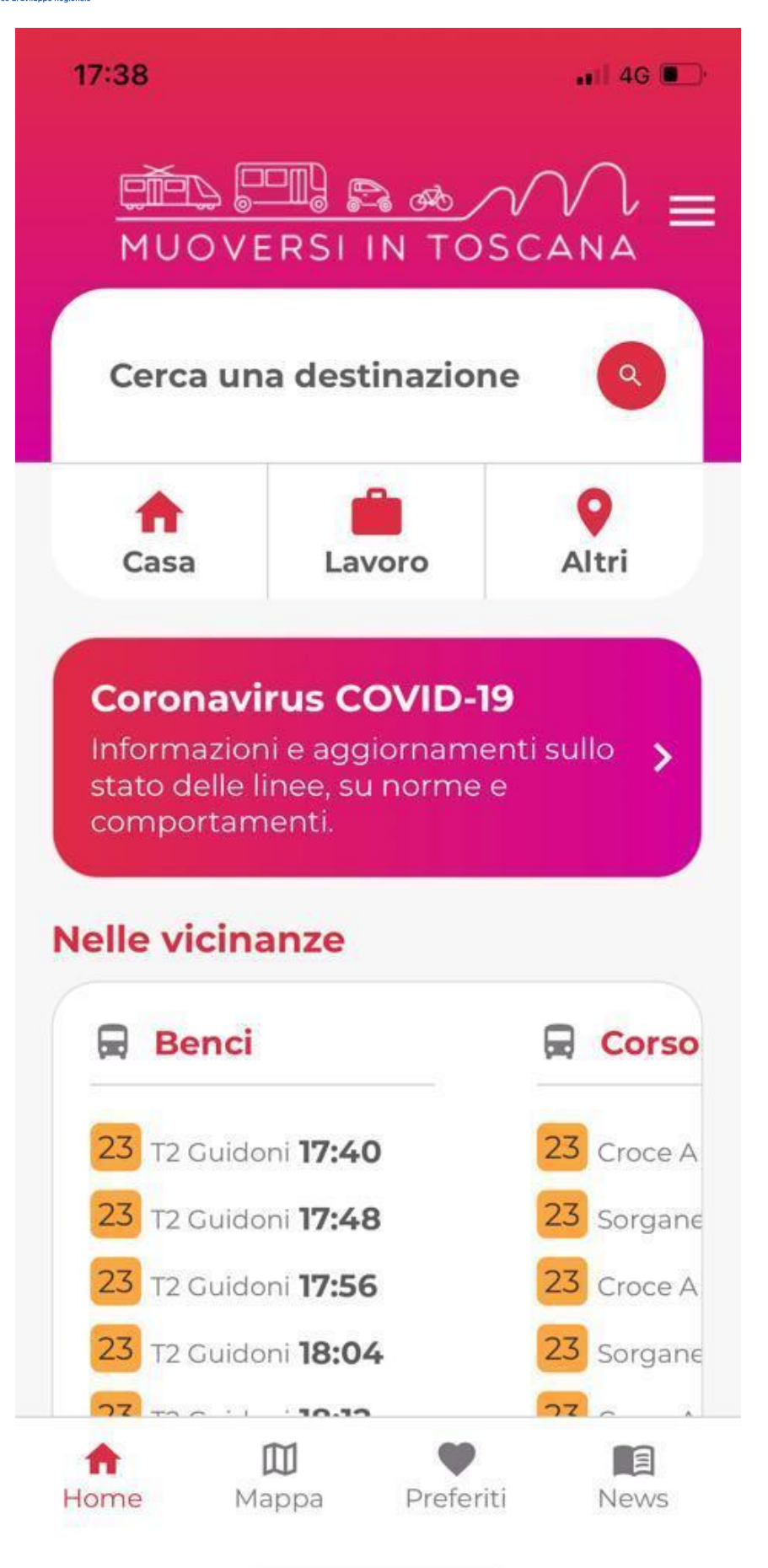

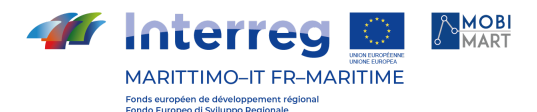

### **Muoversi in Toscana**

 $.114G$ @muoversintoscan | 17 dicembre 2021 17:00

Sulla #Al Direttissima, per manutenzione impianti nelle gallerie, stanotte di lunedì #20dicembre h 21-6, sarà chiuso il tratto compreso tra #Aglio e l'allacciamento con la Al Panoramica in direzione Bologna e gli svincoli di Badia e #Firenzuola. #viabiliTOS

twitter / muoversintoscan

**TUTTE LE NEWS** 

## **Potrebbe interessarti**

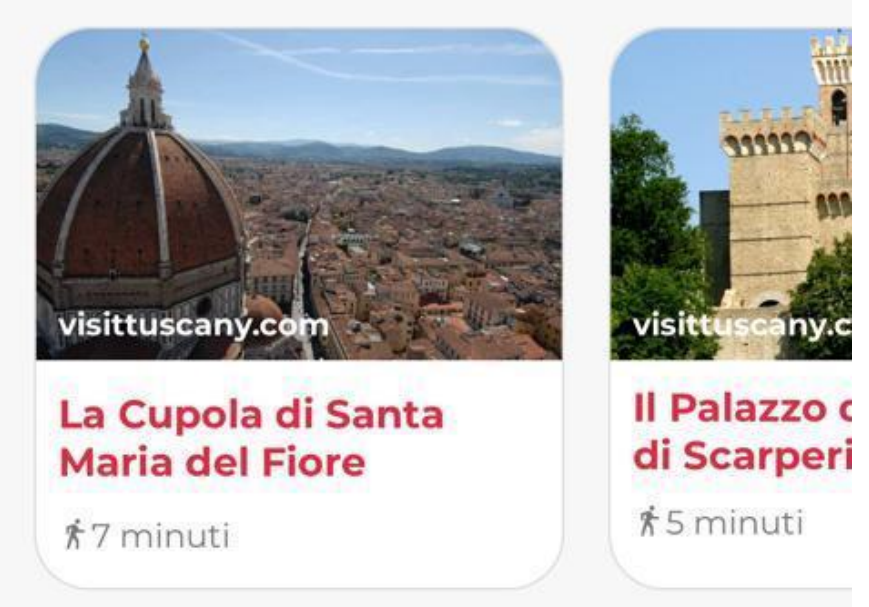

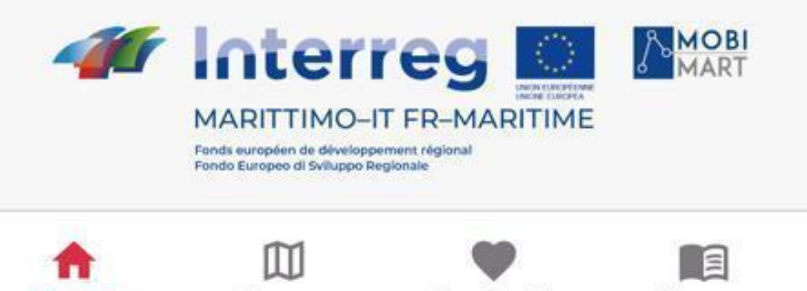

Preferiti

Mappa

**News** 

Home

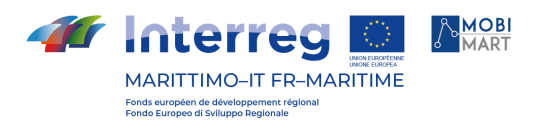

## **STATISTIQUES**

#### Android

Installations actives au 15 décembre 2021: 1.743

Nombre moyen d'utilisateurs actifs mensuels: 944

Total des téléchargements depuis avril 2018: 6 284 (total des téléchargements depuis la première version : 9 530).

iOS

Total des téléchargements depuis avril 2018: 5 870.